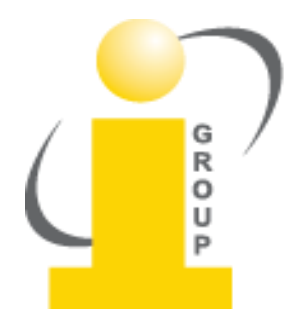

# HƯỚNG DẪN SỬ DỤNG

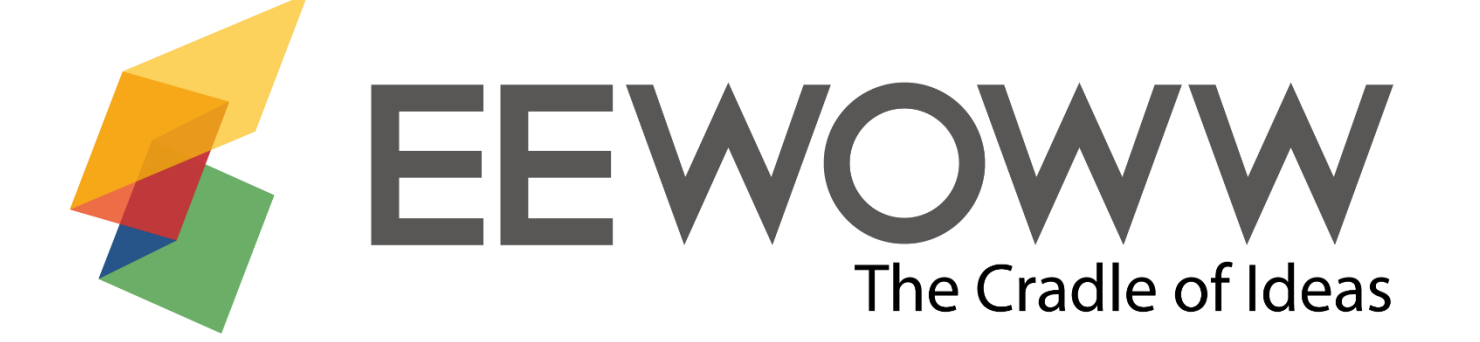

### Bước 1: Đăng nhập tại: [http://www.EEWOWW.com](http://www.eewoww.com/)

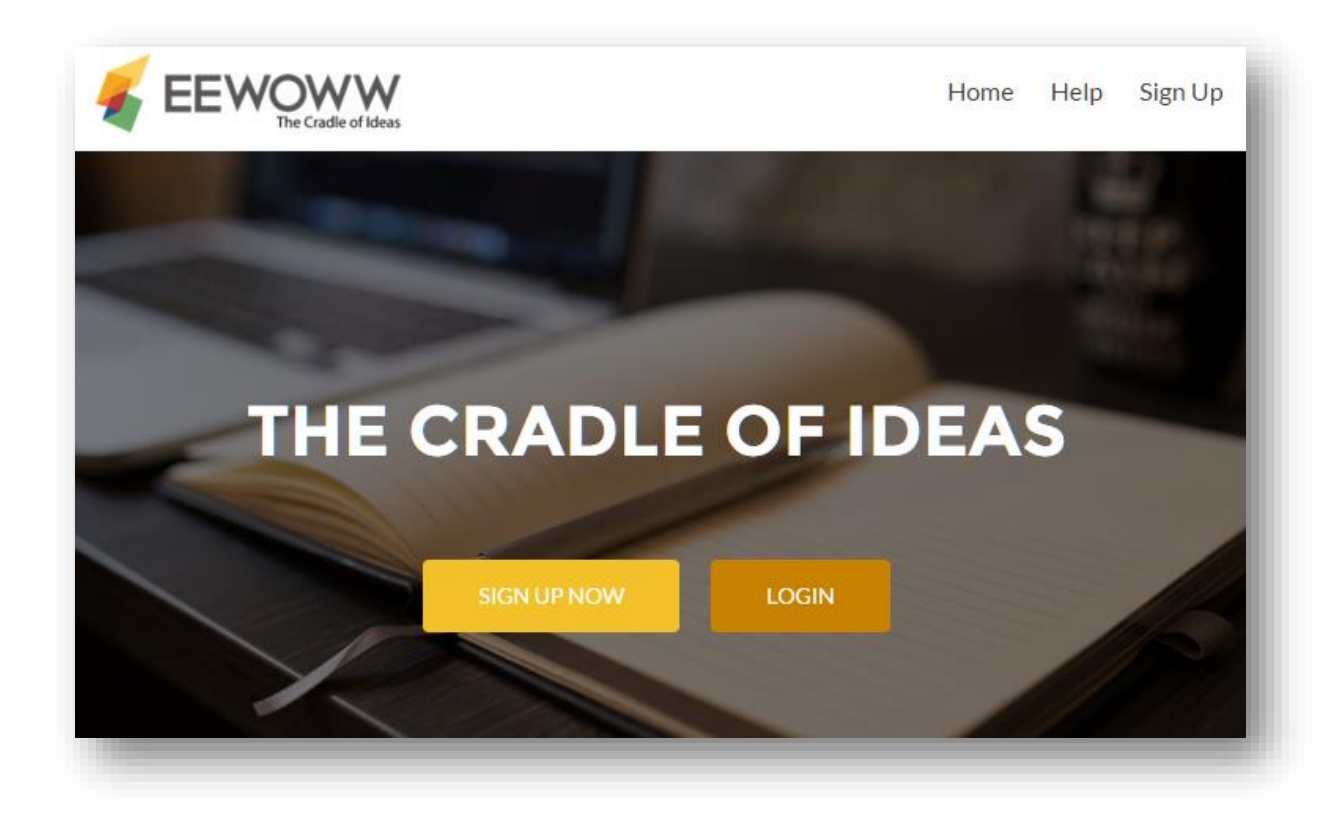

## Email:

### [eewoww.ieg@gmail.com](mailto:eewoww.ieg@gmail.com)

### Password: **123123123**

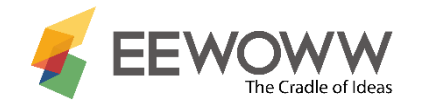

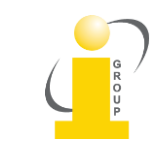

### Bước 2 – Cài đặt các công cụ mở rộng của EEWOWW

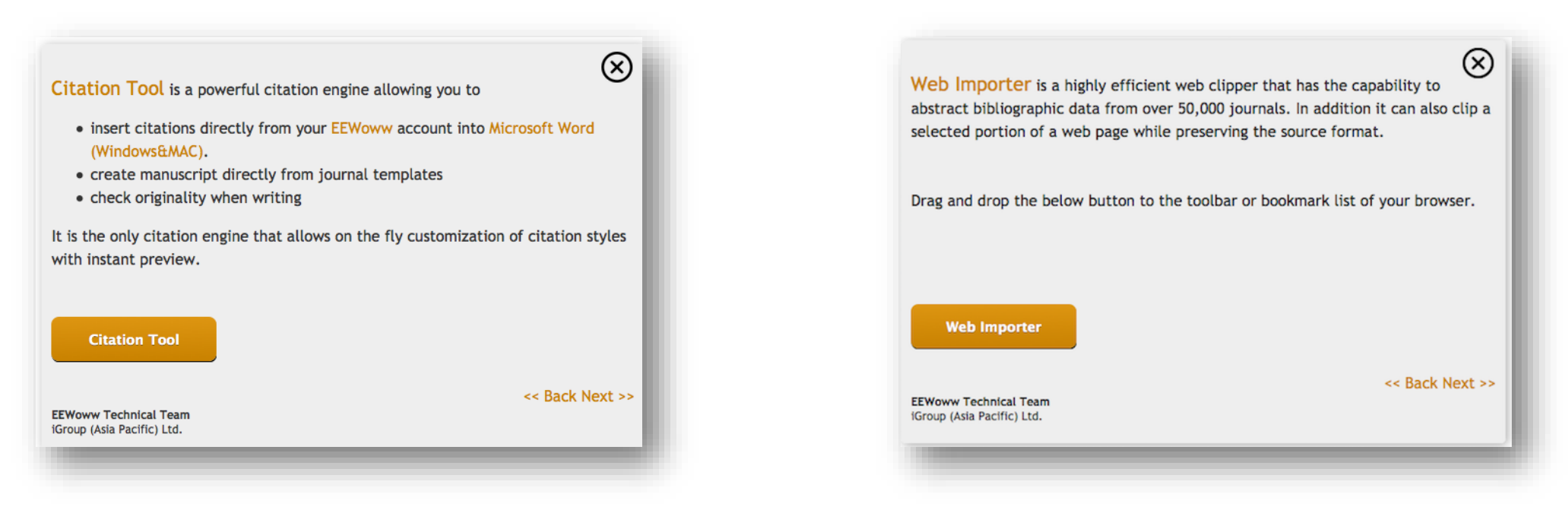

- Công cụ trích dẫn (Citation tool) cho phép người dùng lựa chọn mẫu, tạo trích dẫn và kiểm tra tính nguyên gốc trong Microsoft Word. Nhấn vào Download.
- Công cụ nhập web (Web Importer) cho phép người dùng nhập nội dung wevào EEWOWW. Kéo biểu tượng ve me morter và thả vào thanh đánh dấu trên trình duyệt web.

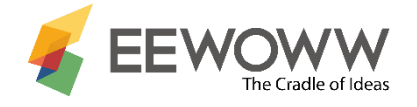

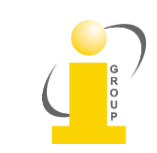

## Giao diện của EEWWOW

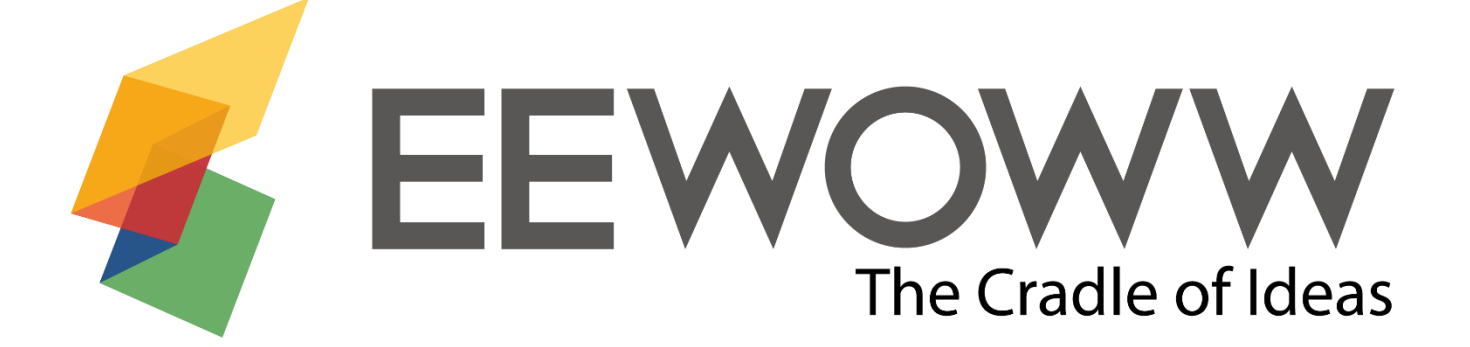

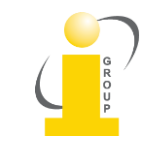

### EEWOWW – Trang chủ

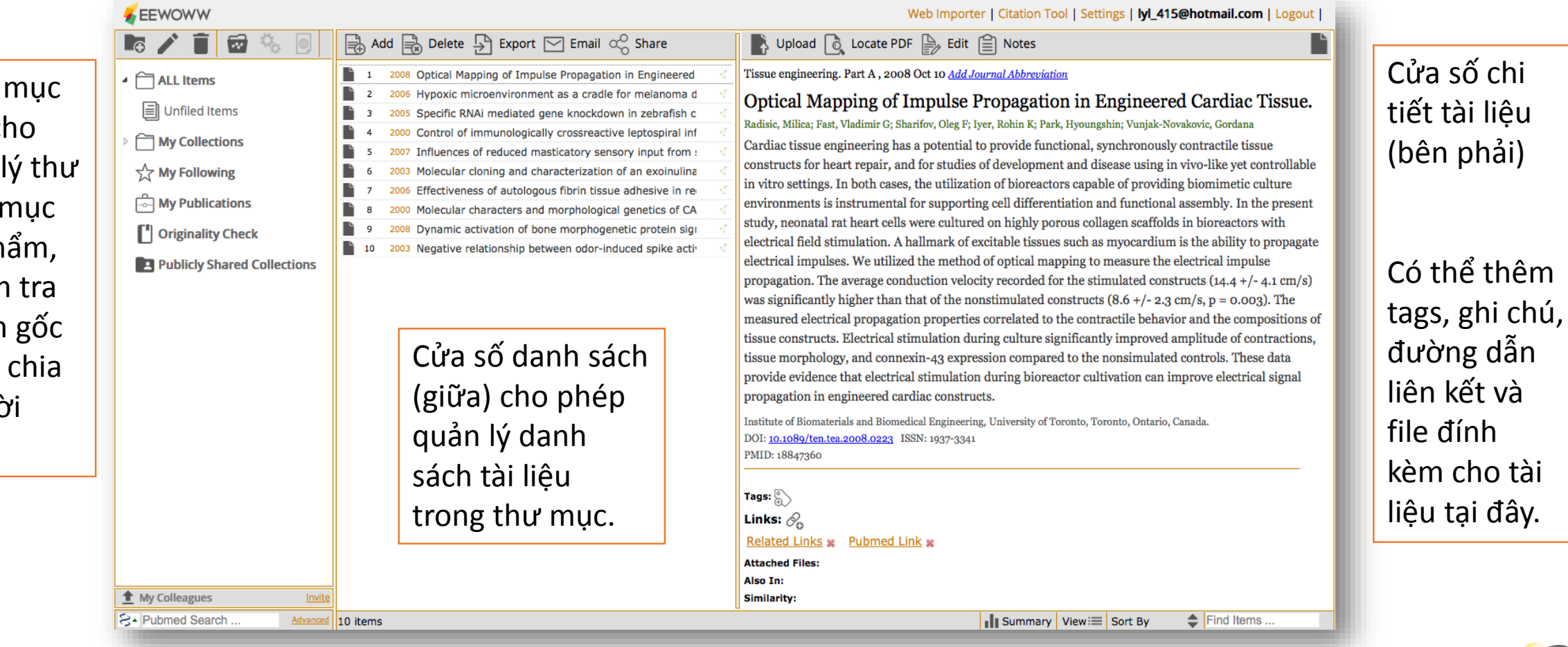

Cửa số thư (bên trái) cl phép quản mục, danh i xuất bản ph tài liệu kiểm tính nguyên và thư mục sẻ cho ngườ khác .

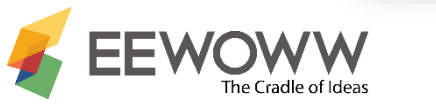

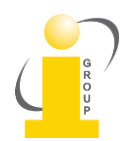

tài liệu

### Sử dụng chuột phải hoặc thanh công cụ bên trên để hiển thị các lựa chọn

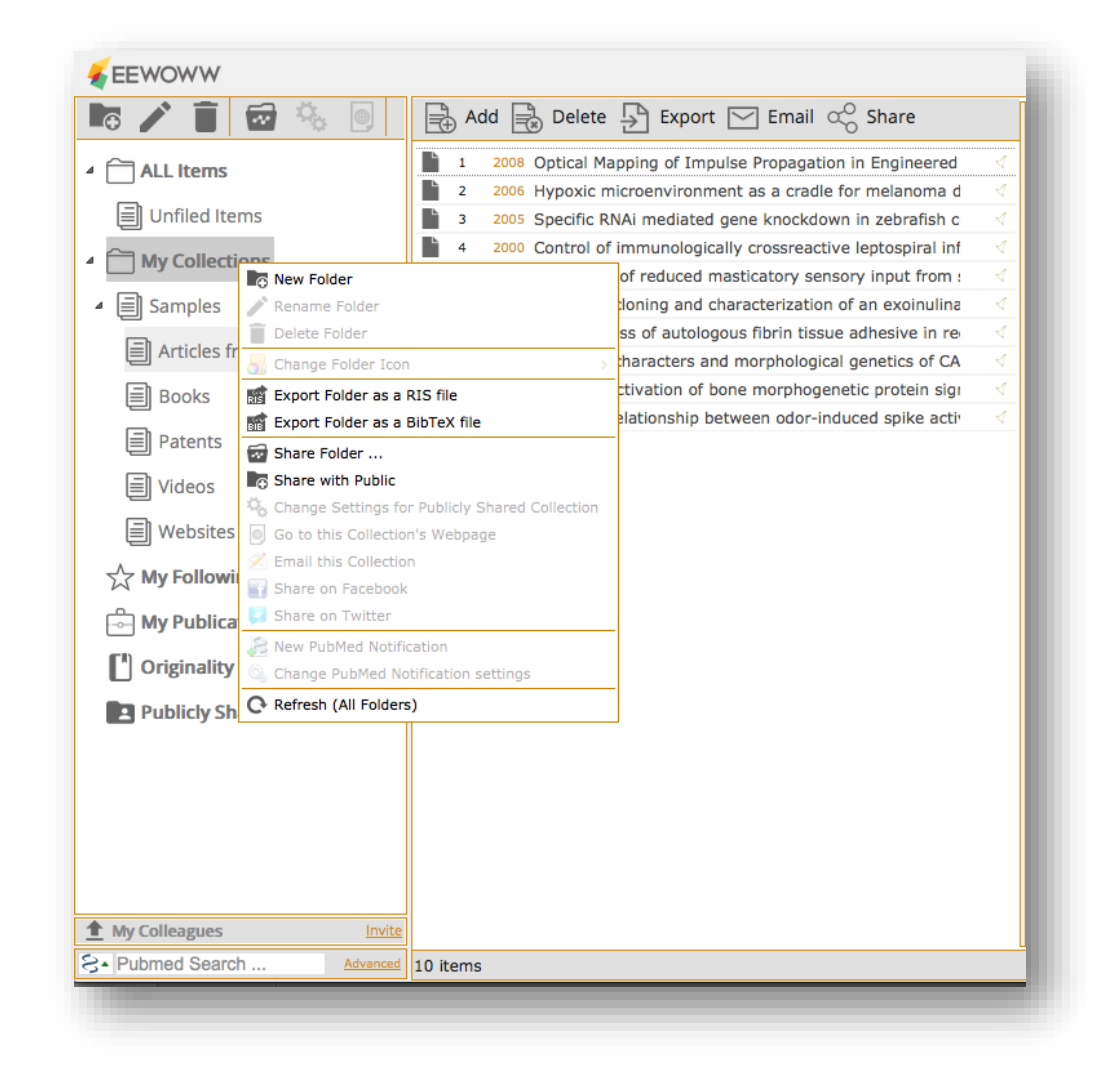

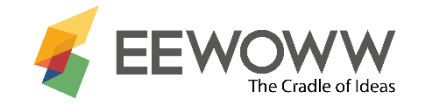

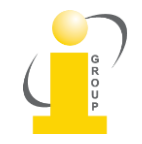

### Thêm tài liệu vào thư mục

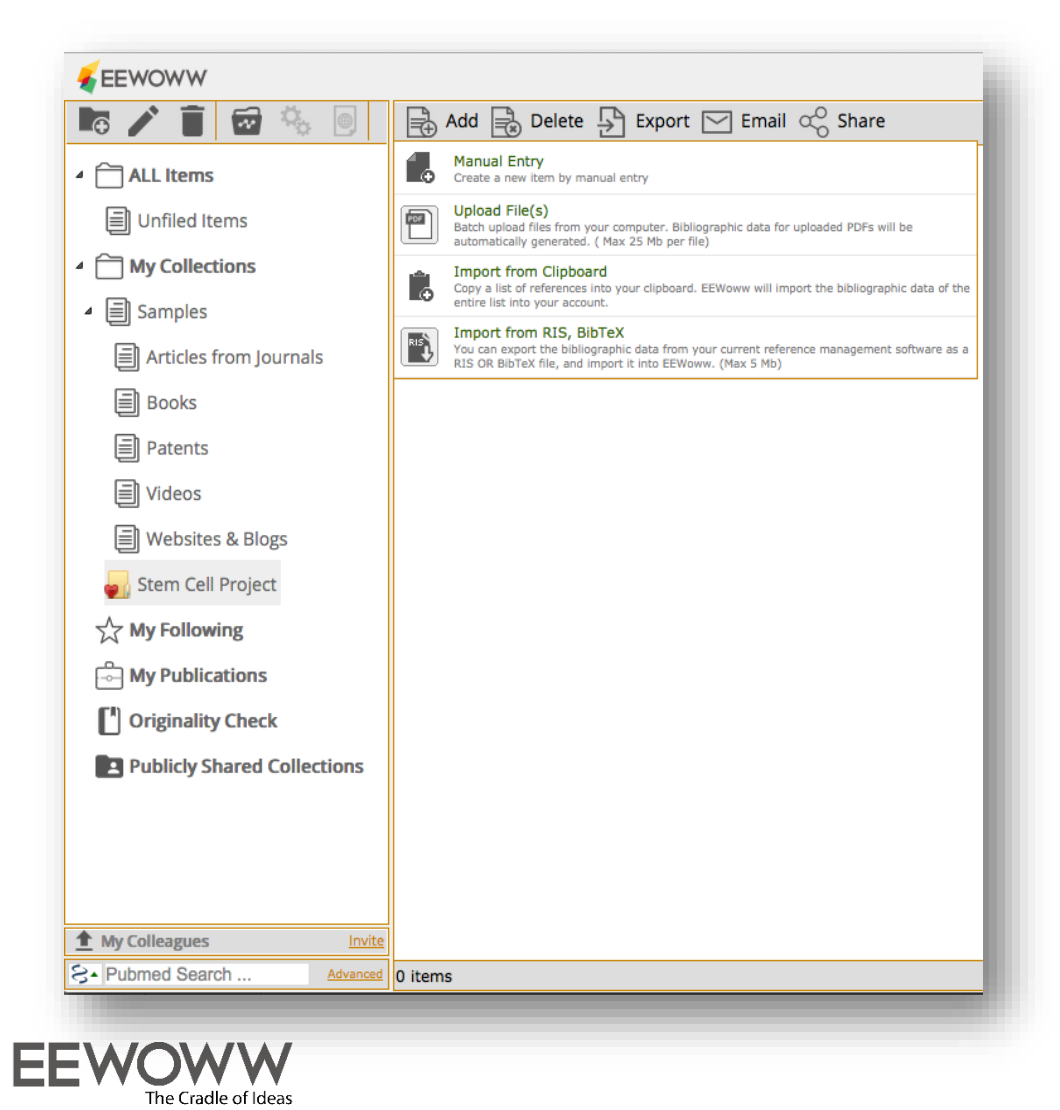

- Nhấn "Add" trên thanh công cụ để:
	- Nhập tài liệu thủ công
	- Tải file
	- Nhập từ Clipboard
	- Nhập từ RIS hoặc Bibtex
- Dạng tài liệu có thể là:
	- Bài báo
	- Trang web
	- Sách
	- Sáng chế
	- Video
	- Hoặc bất cứ dạng tài liệu nào

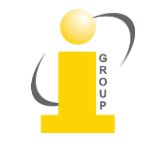

### Sử dụng chuột phải & thanh công cụ để quản lý tài liệu

#### $\mathbb{R} \boxtimes \mathbb{C}$ 局 1998 US6074370 Safety syringe 1976 US4166462 Self-propelled shark-proof cage 1995 US5638997 Bone cement injector gun 1998 US6368335 Surgical repair kit and its meth 1998 US6312453 Device for cooling infant's brair ◀ 1996 US5779002 Astronaut's work station devior ∢ 1990 US5058833 Spaceship to harness radiation 2007 US7320643 Game controller simulating a n 1990 US5171244 Methods and apparatus for artl 2006 US2006079904 Multirow knotless suture a 2006 US2006036283 Apparatus and method for 12 2006 EP1621136 Suture anchor insertion tool

- Người dùng có thể thêm, xóa, trích xuất, email hoặc chia sẻ một hoặc nhiều tài liệu cùng 1 lúc.
	- Để lựa chọn nhiều tài liệu, nhấn Ctrl khi chọn
- Gắn cờ màu sắc khác nhau cho từng tài liệu

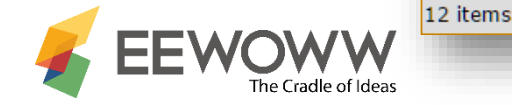

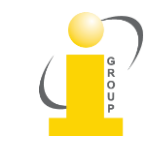

### Chi tiết tài liệu

#### ▶ Upload o Locate PDF A Edit | | Notes

RNA biology 2 (3): 101-5, 2005 Jul-Sep (Abbr: RNA Biol)

#### Specific RNAi mediated gene knockdown in zebrafish cell lines. Gruber, Jens; Manninga, Heiko; Tuschl, Thomas; Osborn, Mary; Weber, Klaus

Here we demonstrate highly efficient RNA interference in ZFL, SJD and ZF4 cell lines derived from adult and embryonic zebrafish Danio rerio. Microinjection of siRNAs resulted in silencing in almost 100% of cells while transfection using cationic liposomes led to silencing in 30%. Use of siRNAs against zebrafish lamin A, lamin B2 and the motor protein Eg5, led to knockdown of the target genes with the specific phenotypes expected from prior studies in mammalian cells. In contrast injection of lamin A, GL2 and eGFP siRNAs into zebrafish embryos resulted in morphological defects, abnormal development and early death of most embryos. The results indicate unspecific responses to siRNAs in the embryo but a fully developed and active RNAi machinery in cell lines.

Department of Biochemistry, Max Planck Institute for Biophysical Chemistry, Goettingen, Germany. ISSN: 1547-6286 PMID: 17114924

Tags:  $\mathsf{S}$ Links:  $\mathcal{O}_\alpha$ Related Links \* Pubmed Link \* **Attached Files:** Also In:

### EEWOWW xác định dạng tài liệu và hiển thị dữ liệu dựa vào

- Bài báo
- Sách

D

- Chương sách
- Luận án
- Sáng chế
- Website
- Audio
- Video

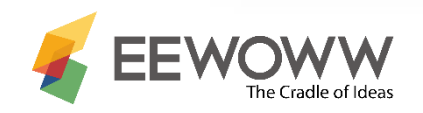

### Quản lý thông tin chi tiết của tài liệu

#### ▶ Upload o Locate PDF A Edit [ ] Notes

RNA biology 2 (3): 101-5, 2005 Jul-Sep (Abbr: RNA Biol)

Specific RNAi mediated gene knockdown in zebrafish cell lines. Gruber, Jens; Manninga, Heiko; Tuschl, Thomas; Osborn, Mary; Weber, Klaus

Here we demonstrate highly efficient RNA interference in ZFL, SJD and ZF4 cell lines derived from adult and embryonic zebrafish Danio rerio. Microinjection of siRNAs resulted in silencing in almost 100% of cells while transfection using cationic liposomes led to silencing in 30%. Use of siRNAs against zebrafish lamin A, lamin B2 and the motor protein Eg5, led to knockdown of the target genes with the specific phenotypes expected from prior studies in mammalian cells. In contrast injection of lamin A, GL2 and eGFP siRNAs into zebrafish embryos resulted in morphological defects, abnormal development and early death of most embryos. The results indicate unspecific responses to siRNAs in the embryo but a fully developed and active RNAi machinery in cell lines.

Department of Biochemistry, Max Planck Institute for Biophysical Chemistry, Goettingen, Germany. ISSN: 1547-6286 PMID: 17114924

Tags:  $\mathsf{S}$ Links:  $\mathcal{O}_\Omega$ Related Links \* Pubmed Link \*

**Attached Files:** Also In:

Upload: Người dùng có thể tải một hoặc nhiều file đính kèm.

Locate PDF: liên kết tới tài liệu toàn văn (có sẵn)

Edit: chỉnh sửa chi tiết tài liệu

Notes: Thêm ghi chú

Sử dụng Tags và Links để thêm tag và đường link để dễ dàng nhận dạng tài liệu.

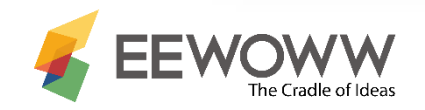

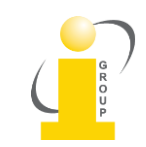

### Tìm kiếm nhanh

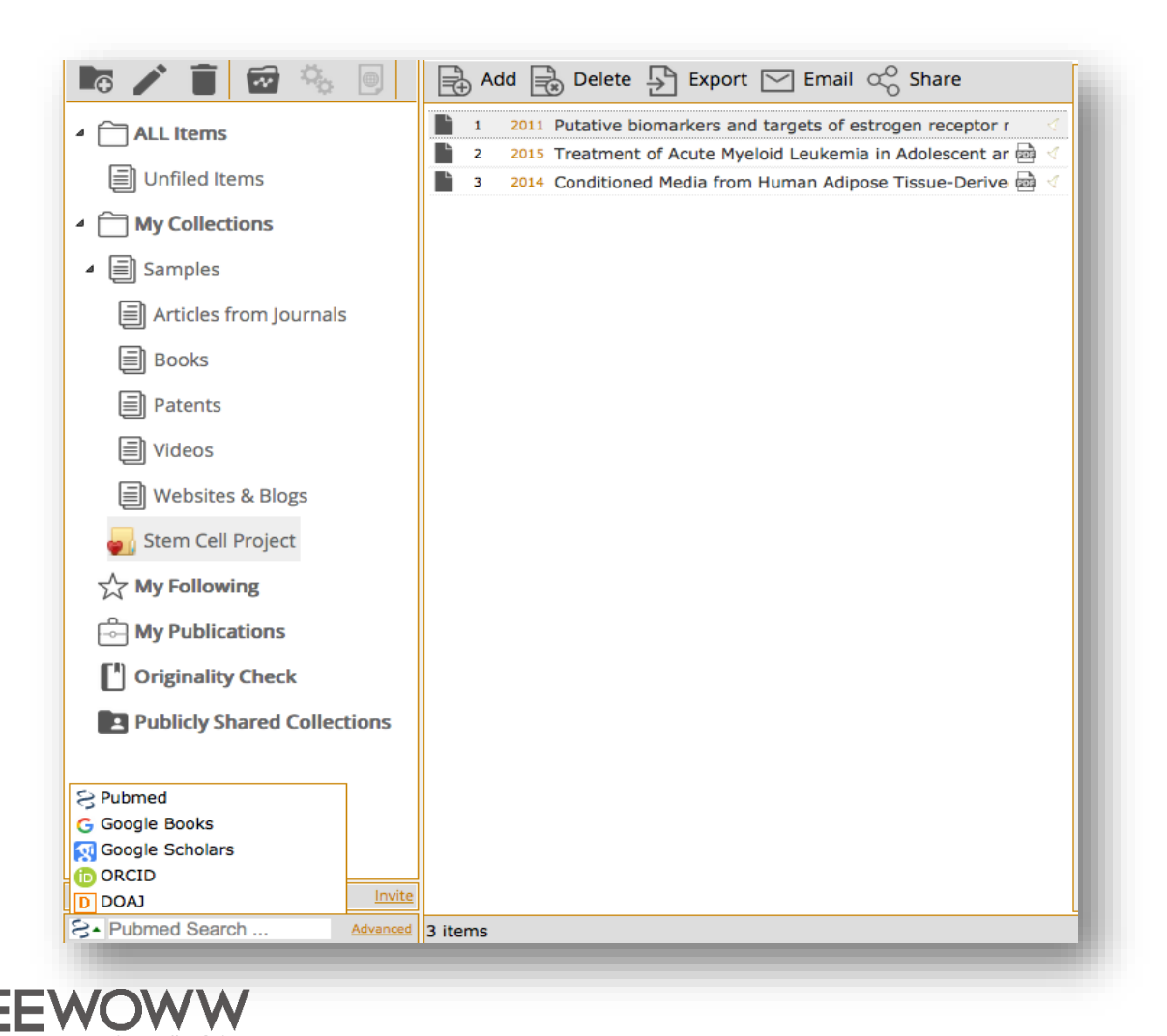

Tìm kiếm nhanh cho phép người dùng tìm kiếm trong

- Pubmed
- Google Books
- Google Scholars
- ORCID
- DOAJ (Thư mục các tạp chí truy cập)

Tìm kiếm nâng cao có sẵn trong PubMed

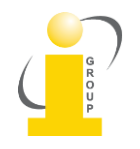

### Kéo và thả kết quả tìm kiếm tới EEWOWW

• Kết quả từ Tìm

kiếm nhanh sẽ

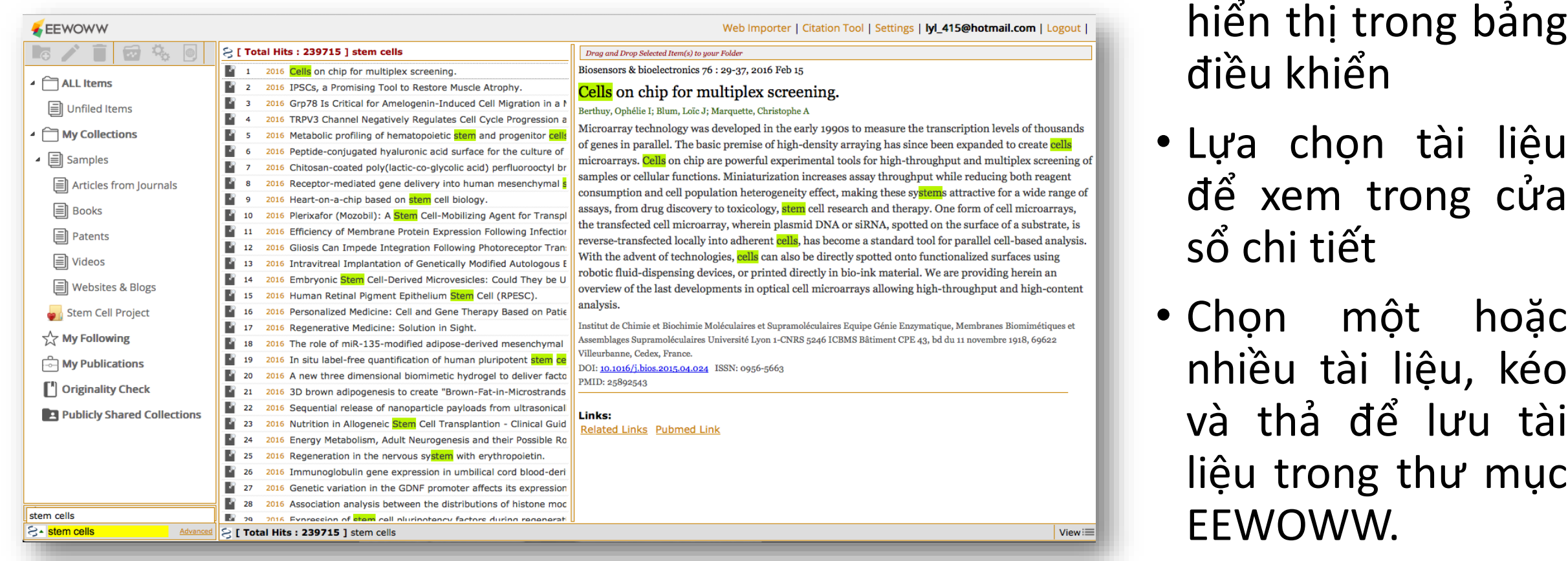

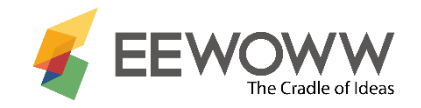

### Hiển thị & tìm kiếm tài liệu

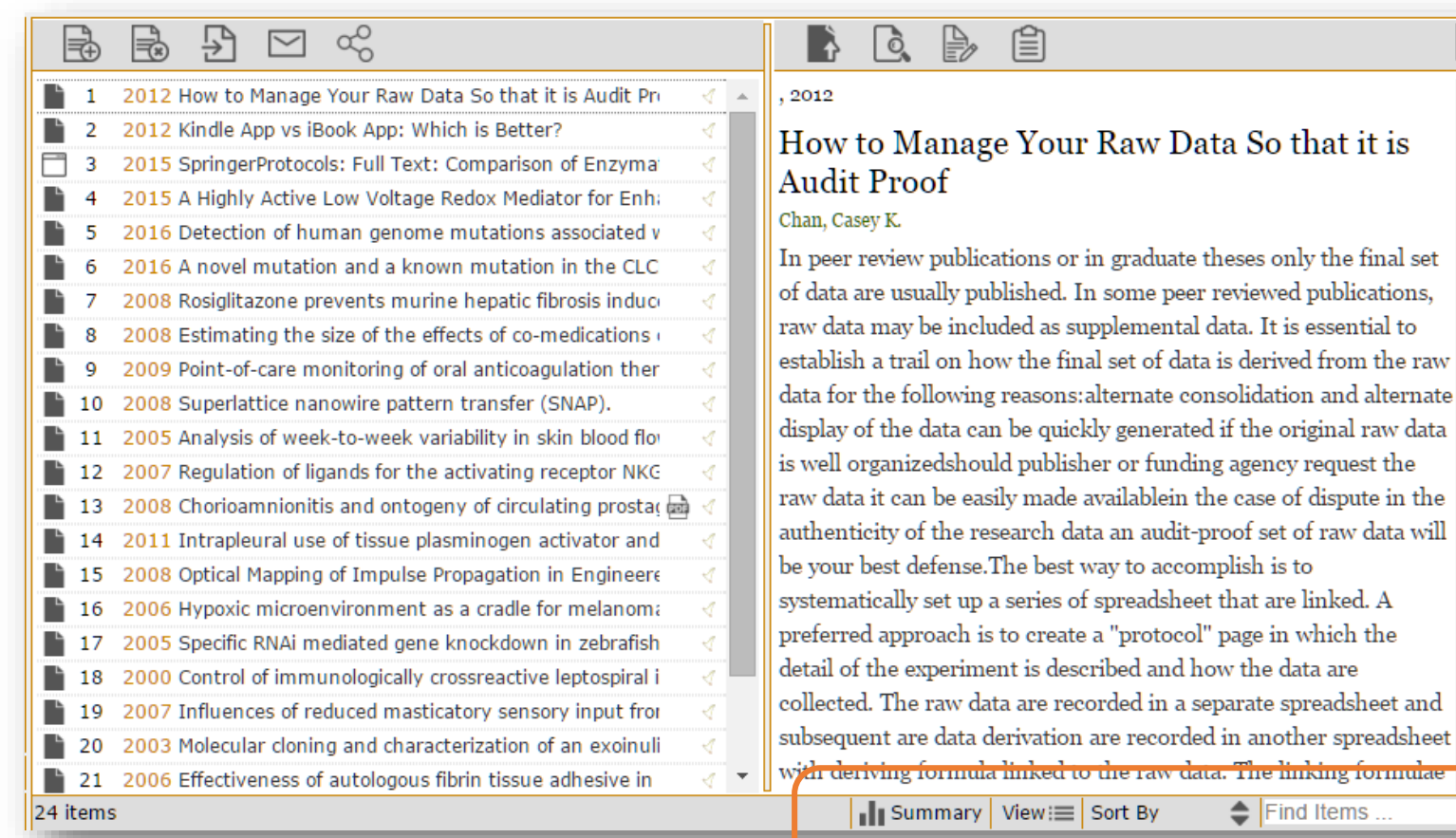

Người dùng có thể:

- Xem phân tích tóm tắt của tài liệu trong cùng một thư mục
- Thay đổi tài liệu hiển thị
- Sắp xếp tài liệu
- Tìm kiếm tài liệu

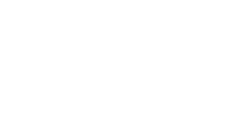

 $\leftarrow$  Find Items

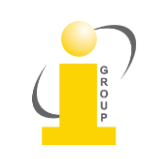

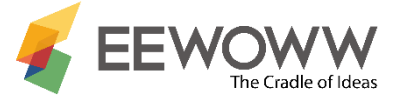

### Sử dụng Summary để phân tích tài liệu

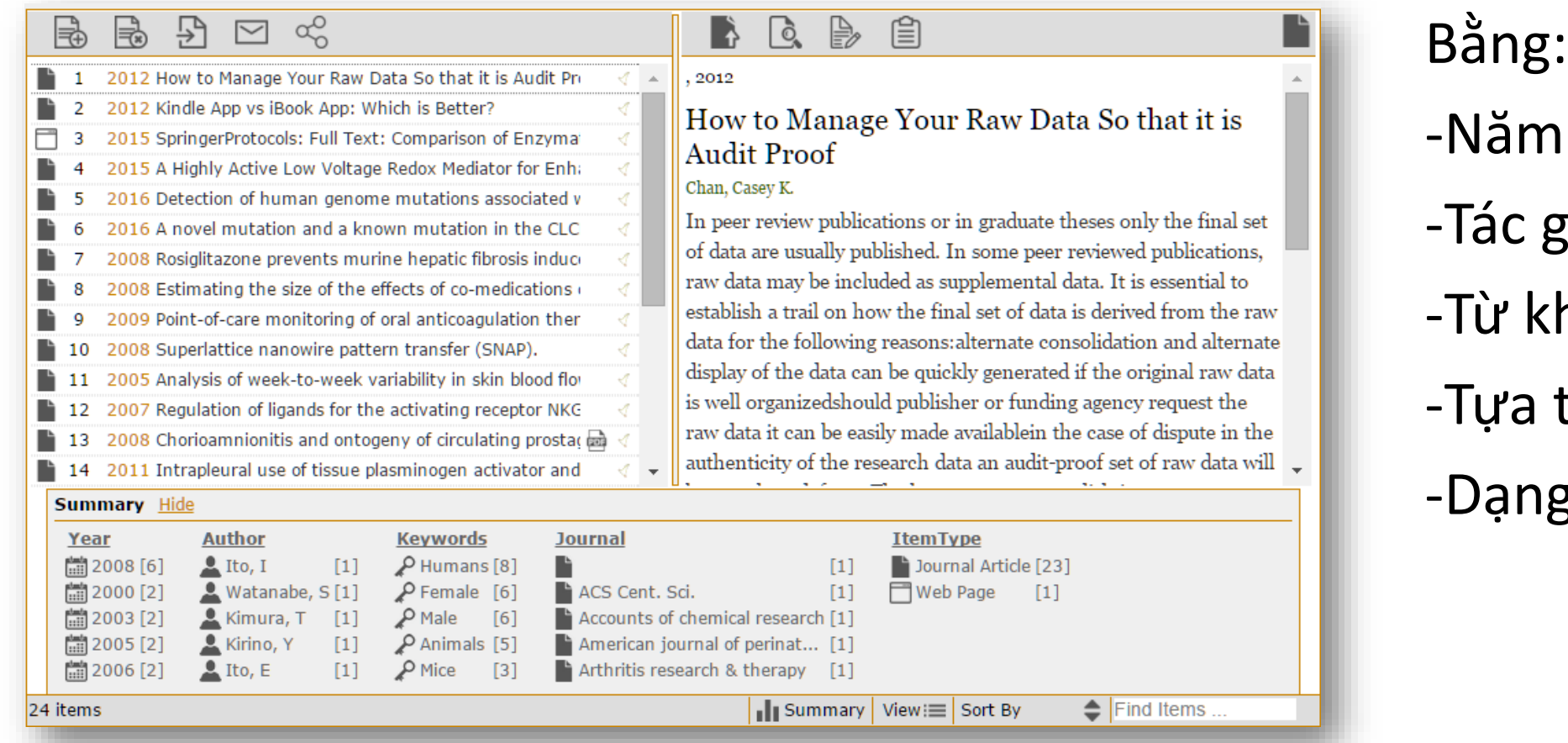

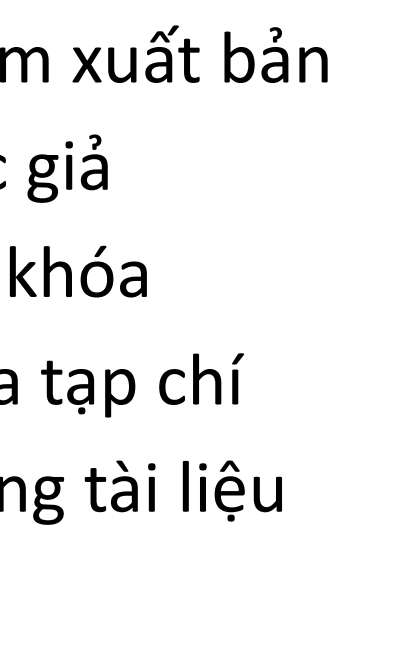

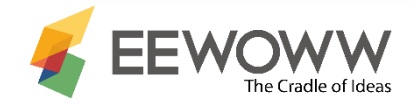

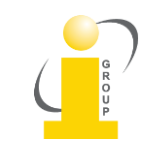

Dùng View để thay đổi thiết lập hiển thị

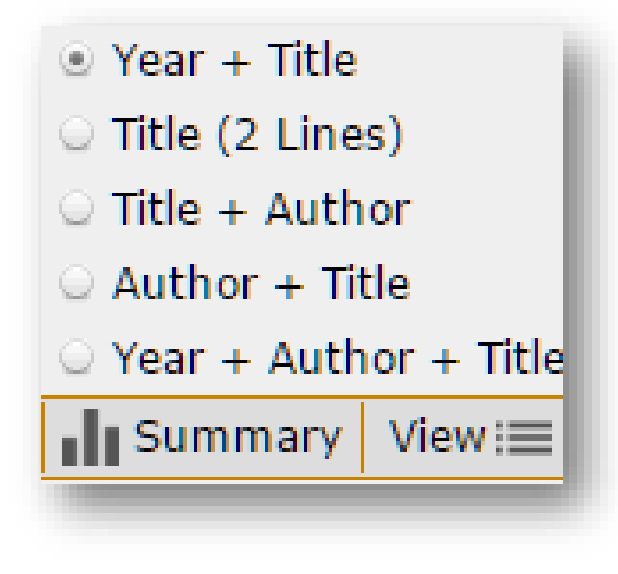

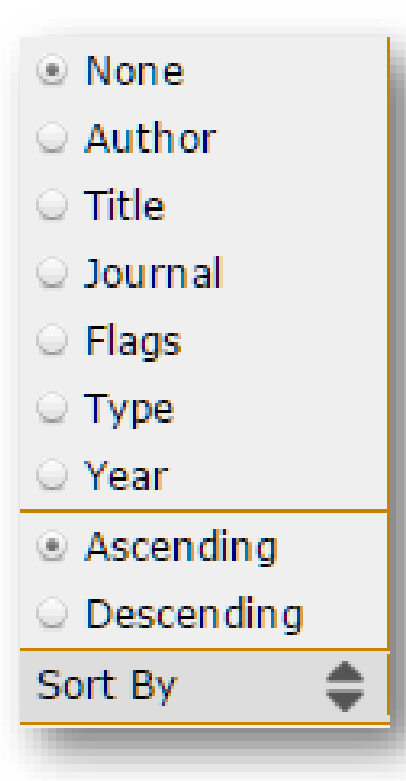

Sắp xếp tài liệu<br>
Sắp xếp tài liệu<br>
trong một hoặc trong một hoặc nhiều lĩnh vực

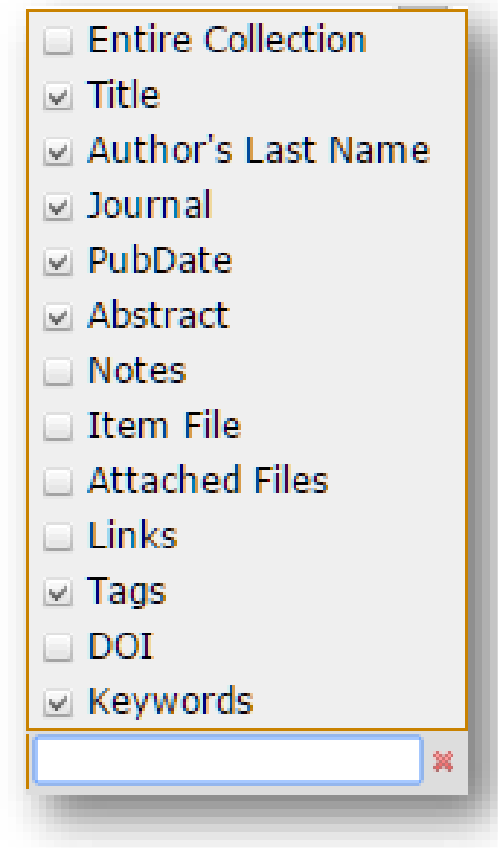

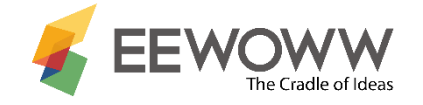

### Kiểm tra tính nguyên gốc

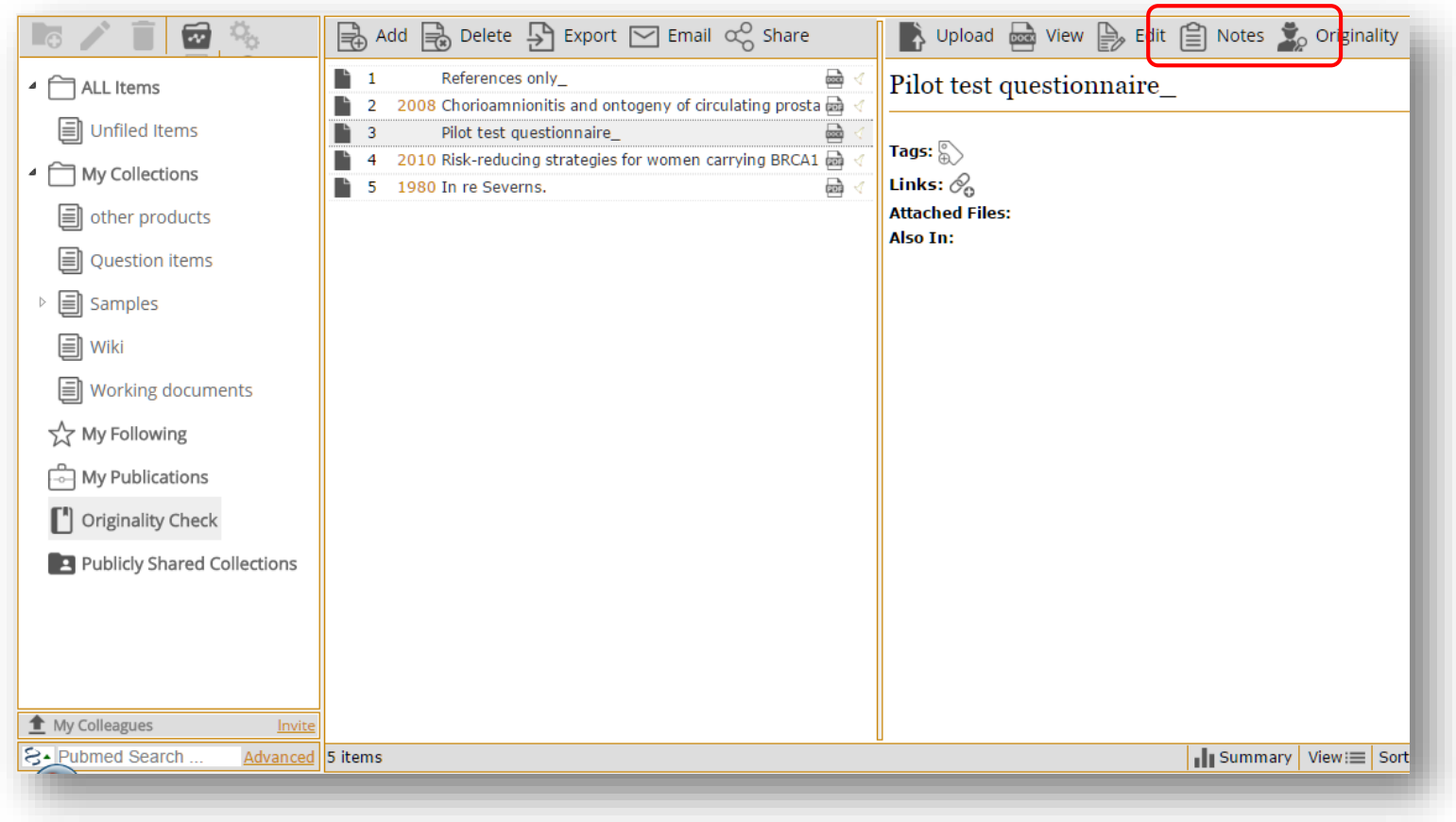

- Tải tài liệu lên thư mục Originality Check
- Chọn "originality" trên thanh công cụ để bắt đầu kiểm tra

Dạng file kiểm tra có thể là pdf, docx, rtf, txt, pptx Dung lượng file không vượt quá 25mb

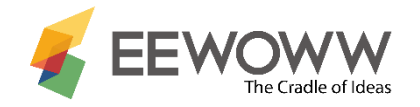

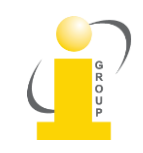

### Quy trình kiểm tra tính nguyên gốc

Confirm - Google Chrome

 $\mathbf{F}$  Pilot test questionnaire

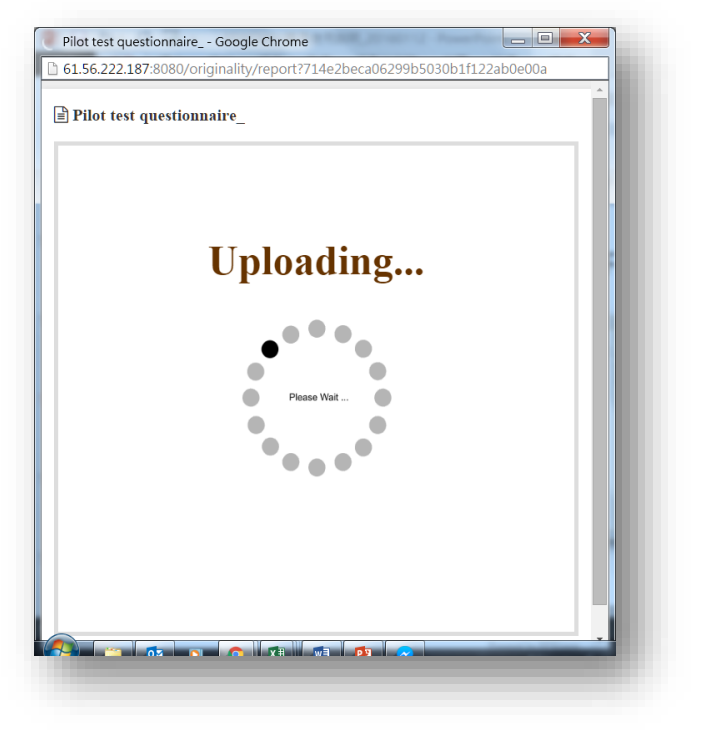

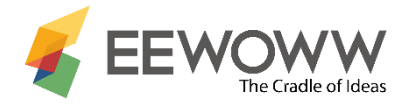

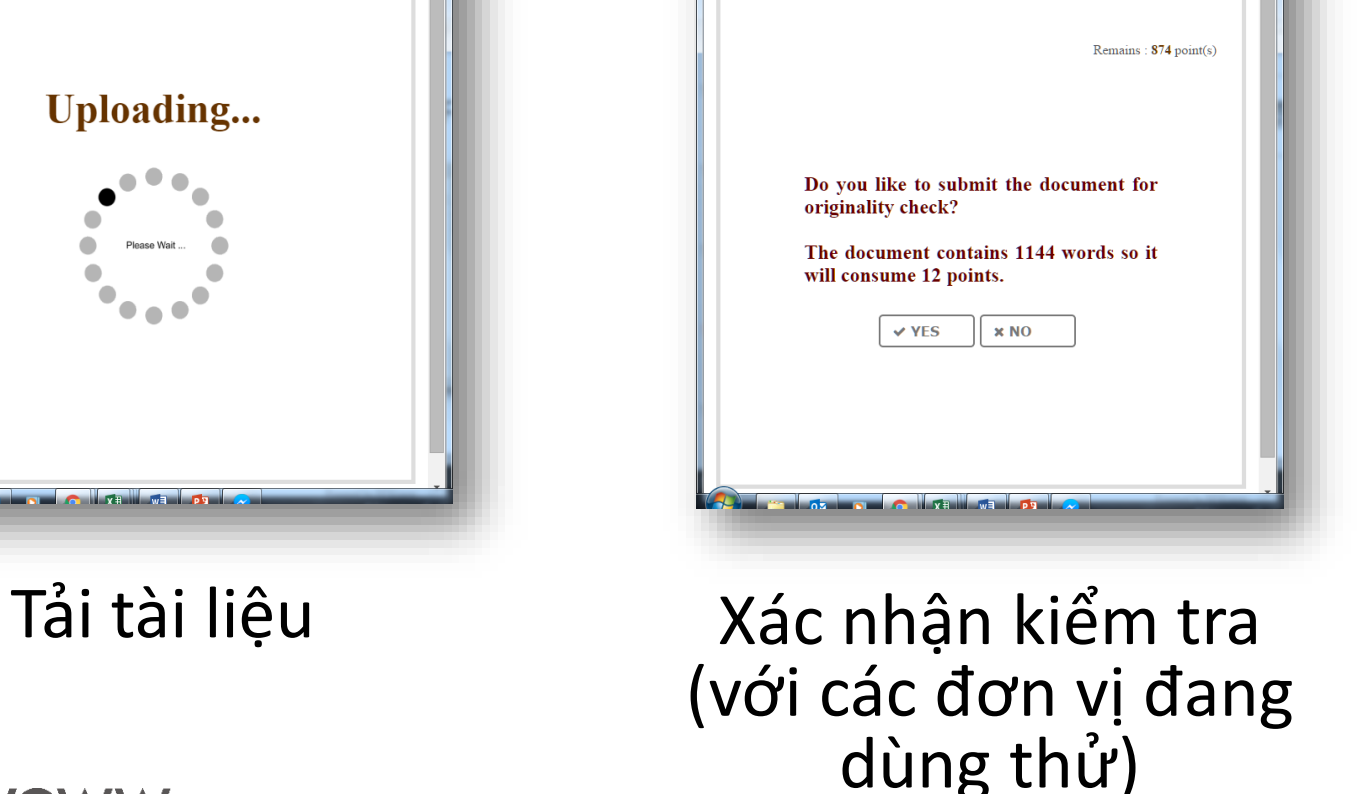

61.56.222.187:8080/originality/report?714e2beca06299b5030b1f122ab0e00a

 $\begin{array}{c|c|c|c|c} \hline \multicolumn{1}{|c|}{\multicolumn{1}{c|}{\hspace{-1.4ex}}}\mathbf{X} & \multicolumn{1}{|c|}{\hspace{-1.4ex}}\mathbf{Z} \end{array}$ 

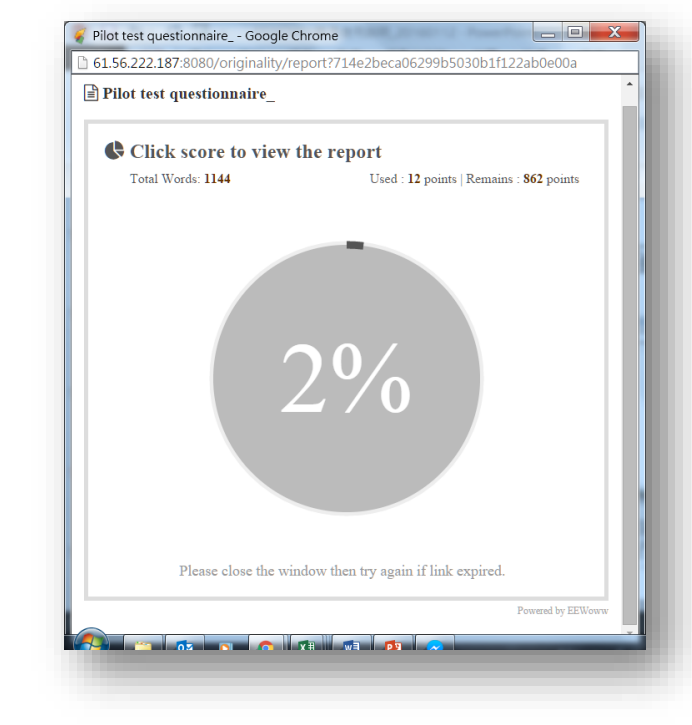

Nhấp chuột vào % để xem báo cáo chi tiết

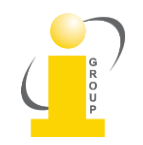

## Kết quả Kiểm tra tính nguyên gốc

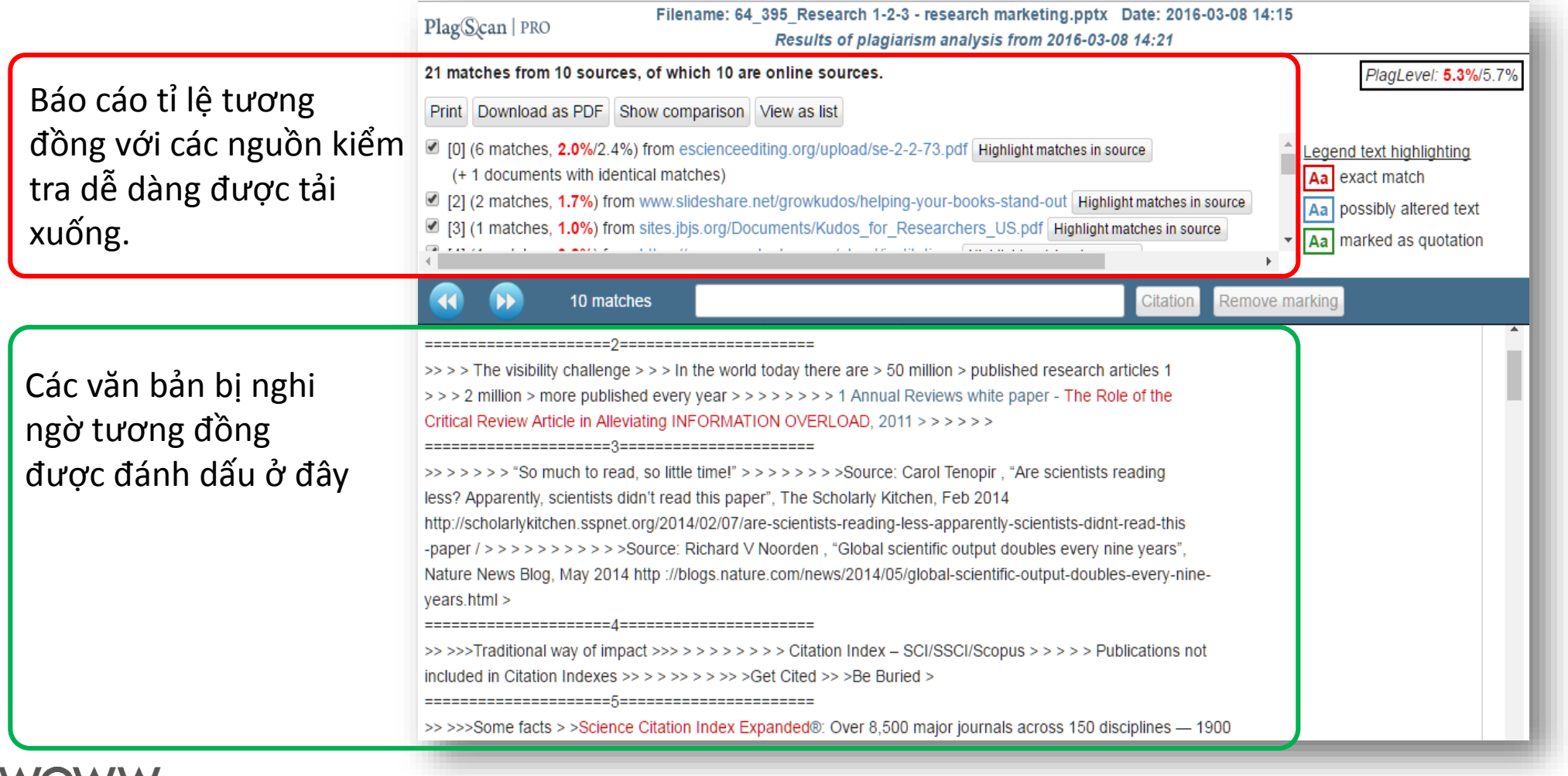

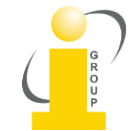

### Chia sẻ thư mục với người khác

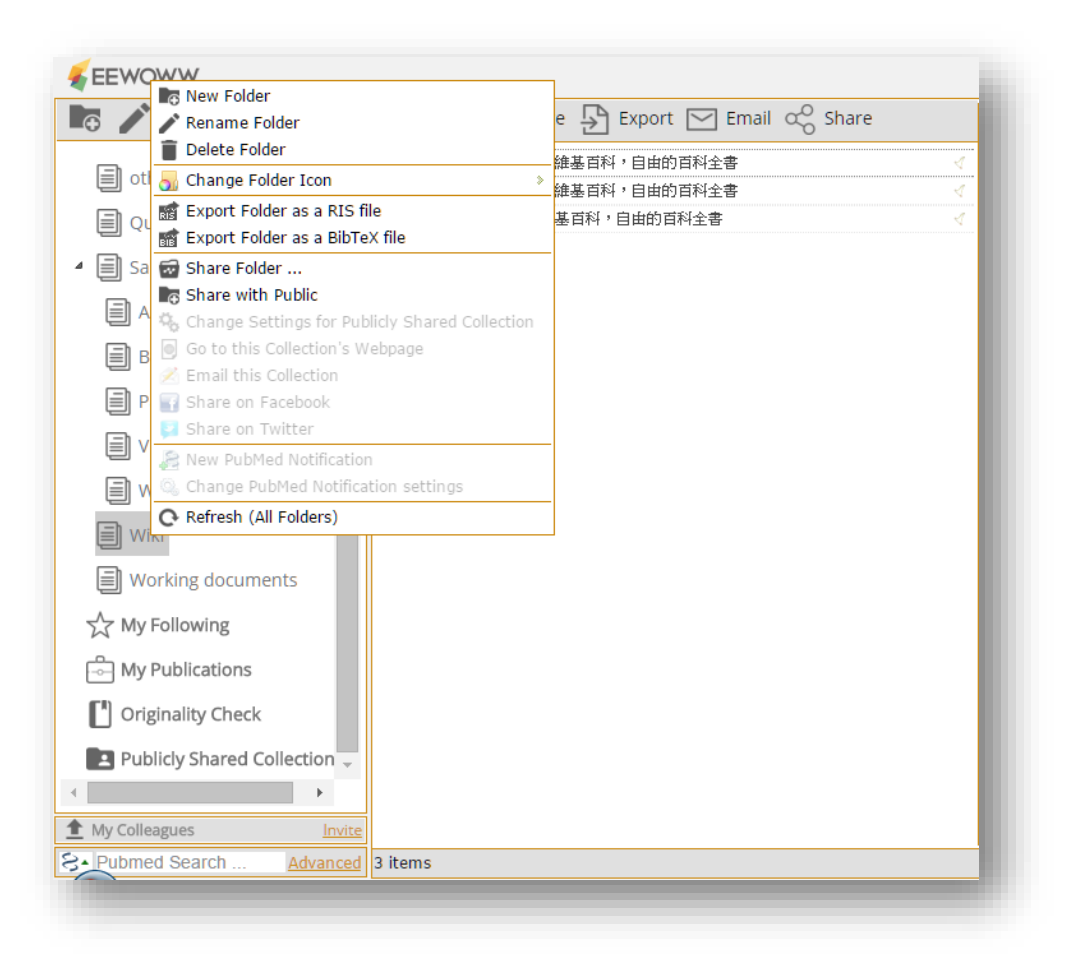

#### Nhấp chuột phải vào thư mục để

-Chia sẻ thư mục: chia sẻ với những người được chọn -Chia sẻ với cộng đồng.

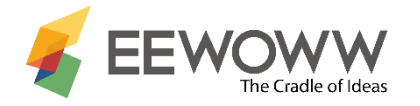

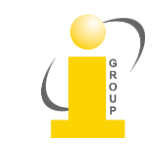

### Chia sẻ Properties

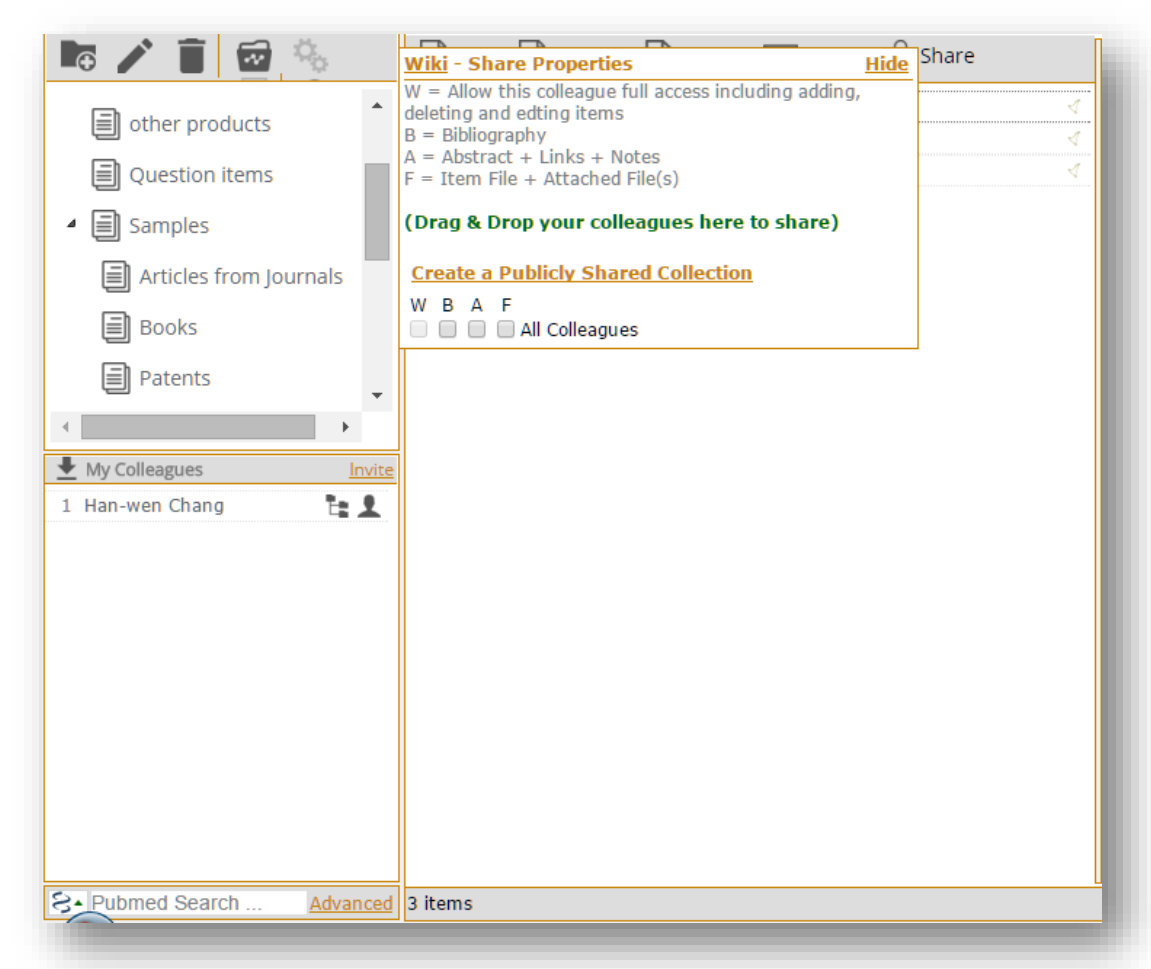

Share with anyone you invited as colleague Xác định cấp độ chia sẻ với những đồng nghiệp khác nhau Chia sẻ với đồng nghiệp

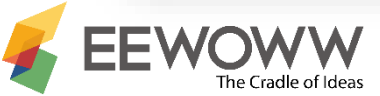

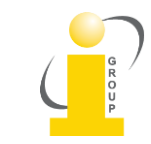

### Chia sẻ với cộng đồng

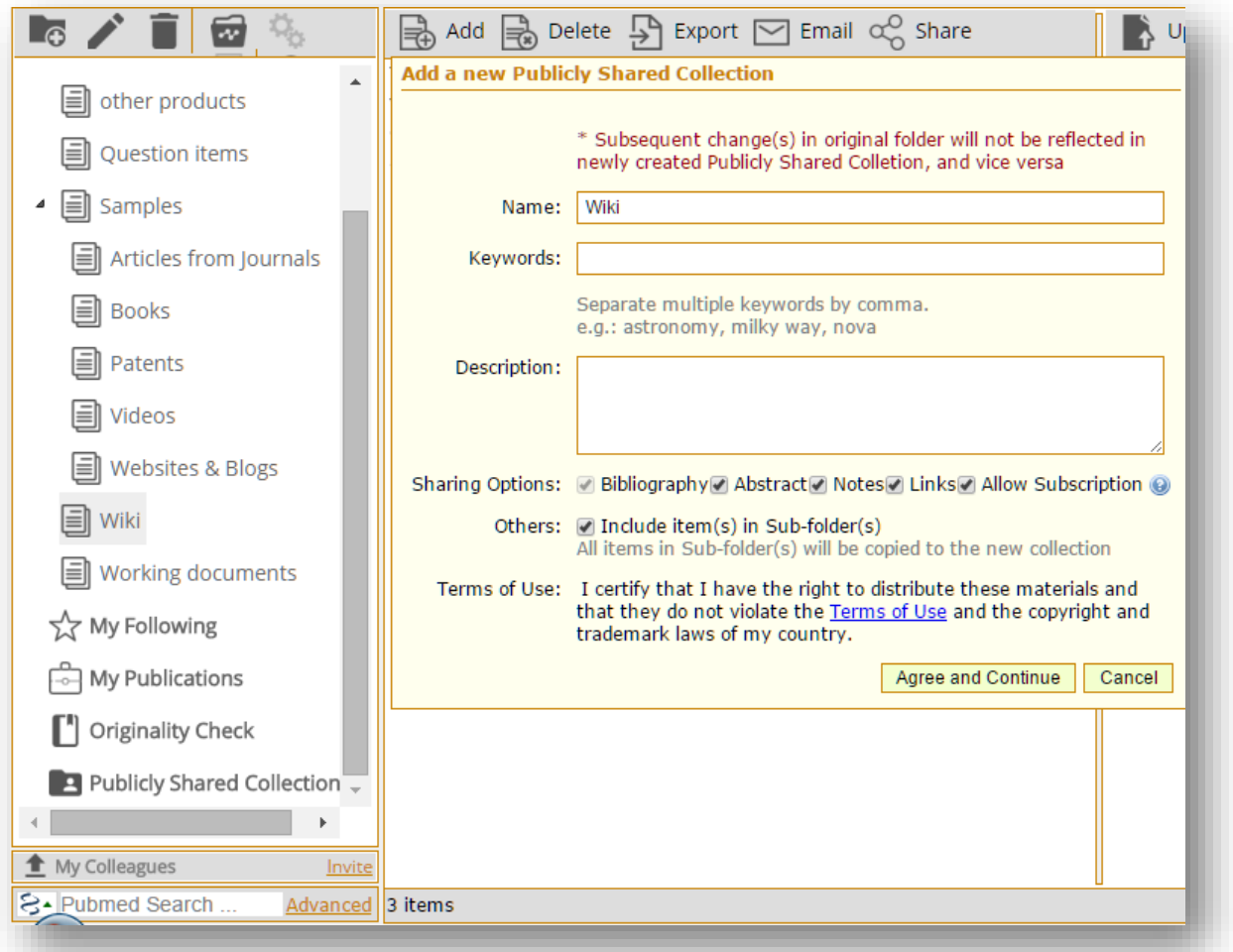

- Mô tả thư mục
- Tuân theo các điều khoản

Các thư mực được chia sẻ với cộng đồng hiển thị trong thư mục "Publicly Shared Collection"

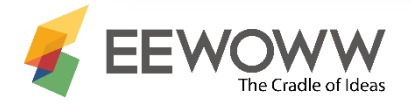

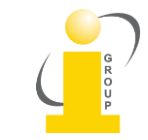

### Thư mục khác

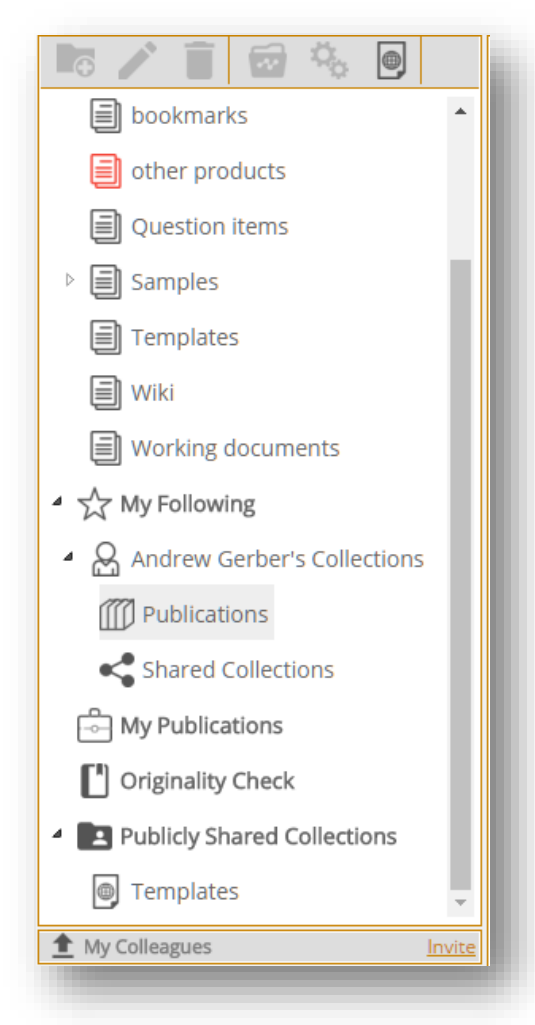

### • My Following

- Để theo dõi những người dùng EEWOWW
- Tài liệu & thư mục của người theo dõi sẽ được hiển thị trong thư mục này

### • My Publications

- Liên kết tới ORCID của người dùng
- Nhập danh mục xuất bản phẩm và tạo thư mục cá nhân trong EEWOWW
- Publicly Shared Collection
	- Liệt kê các bộ sưu tập đã chia sẻ với cộng đồng

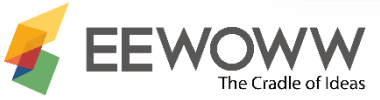

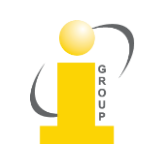

## Web Importer

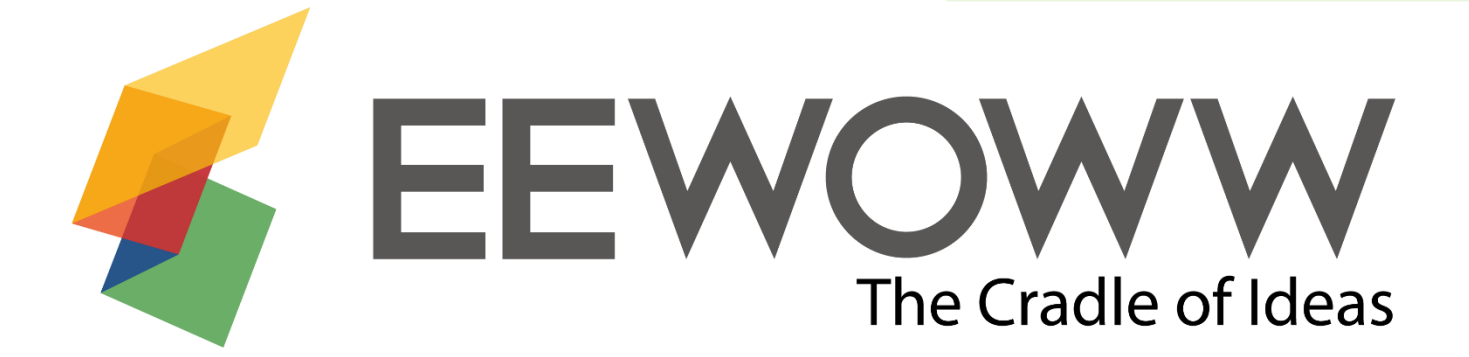

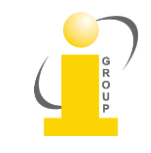

### Nhập web vào EEWOWW

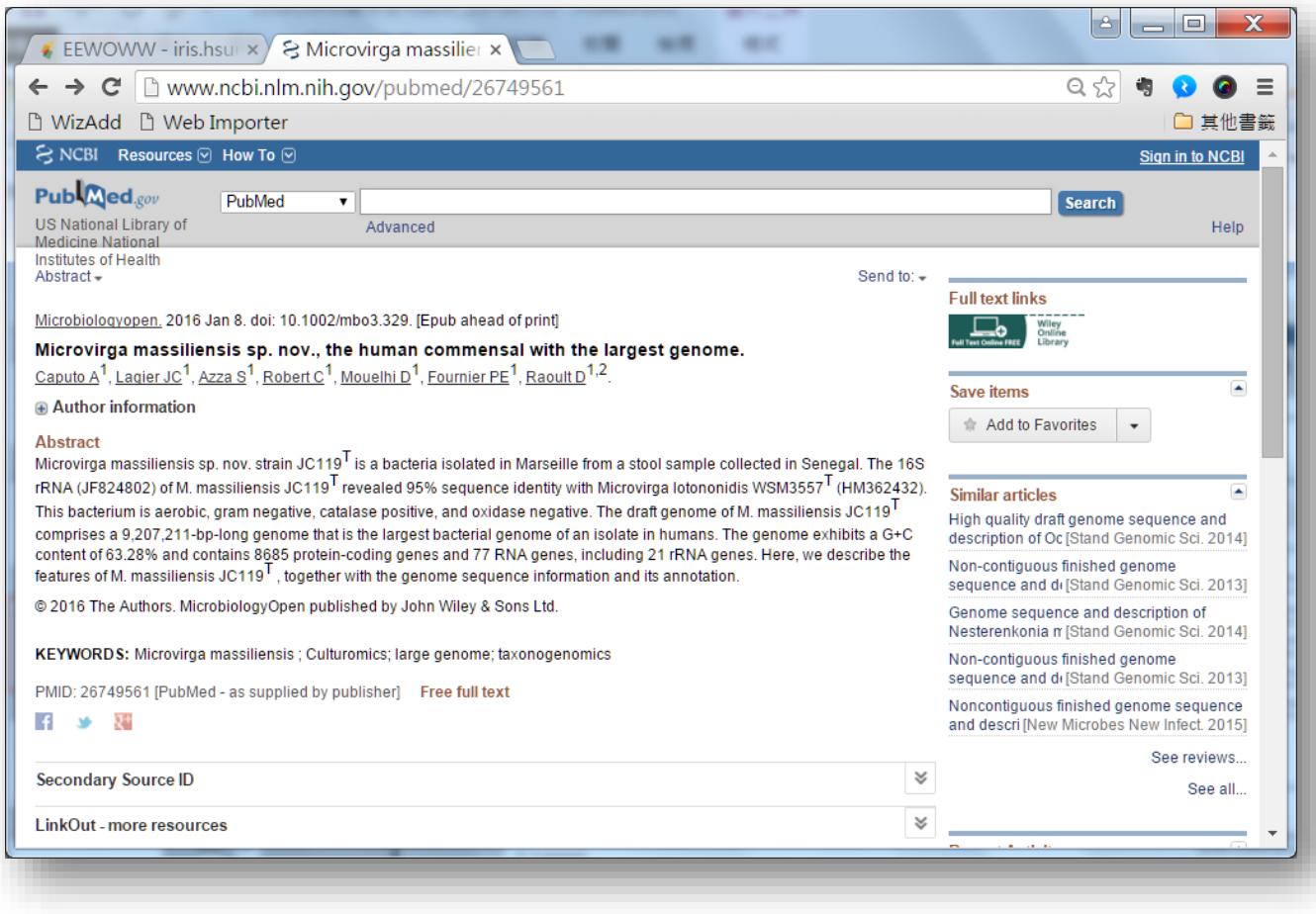

- Cài đặt Web Importer
- Để lưu trang web vào EEWOWW, nhấp chuột vào Web Importer từ thanh công cụ của trình duyệt.

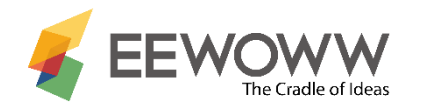

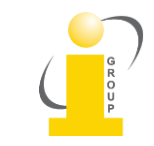

### Ví dụ: Lưu bài báo

#### **Web Importer (Iris - My EEWOWW) Logout E** Edit | Notes Tag Nink | O Report Errors (Journal Article) Title MicrobiologyOpen: 10, 2016 (Abbr: Microbiologyopen.) Microvirga massiliensis sp. nov., the human commensal with the largest genome Caputo, A; Lagier, JC; Azza, S; Robert, C; Mouelhi, D; Fournier, PE; Raoult, D, PMID: 26749561 **Abstract** Microvirga massiliensis sp. nov. strain JC119T is a bacteria isolated in Marseille from a stool sample collected in Senegal. The 16S rRNA (JF824802) of M. massiliensis JC119T revealed 95% sequence identity with Microvirga lotononidis WSM3557T (HM362432). This bacterium is aerobic, gram negative, catalase positive, and oxidase negative. The draft genome of M. massiliensis JC119T comprises a 9,207,211-bp-long genome that is the largest bacterial genome of an isolate in humans. The genome exhibits a G+C content of 63, 28% and contains Save Selected title(s) to : a  $\bullet$  wiki  $\bullet$  Save  $\bullet$  Export  $\star$  Close

#### WOW tự động lấy thông tin thư mục các vều tự dọng lày thống tin thà hiệc các Mgười dùng có thể chỉnh sửa chi tiết tài<br>Dài báo hoặc sách liệu thêm ghi chú thẻ liệu thê liện kết và các

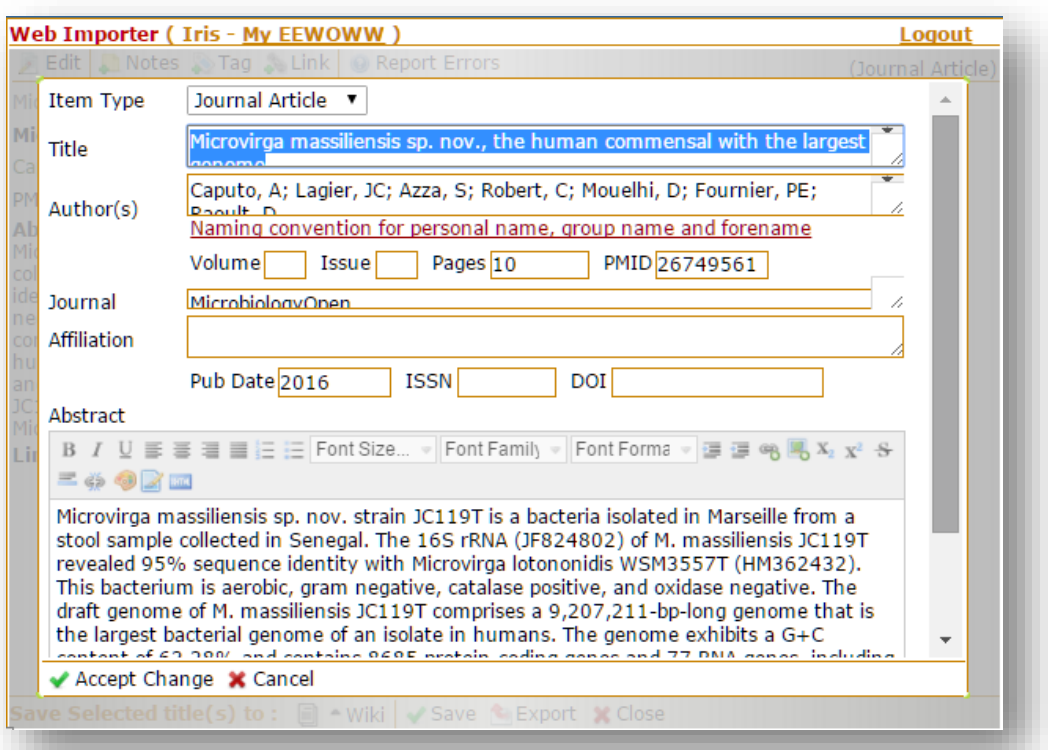

liệu, thêm ghi chú, thẻ, liên kết, và các thông tin thêm trước khi lưu vào EEW

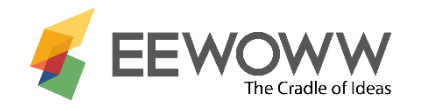

### Ví dụ: Lưu văn bản & video

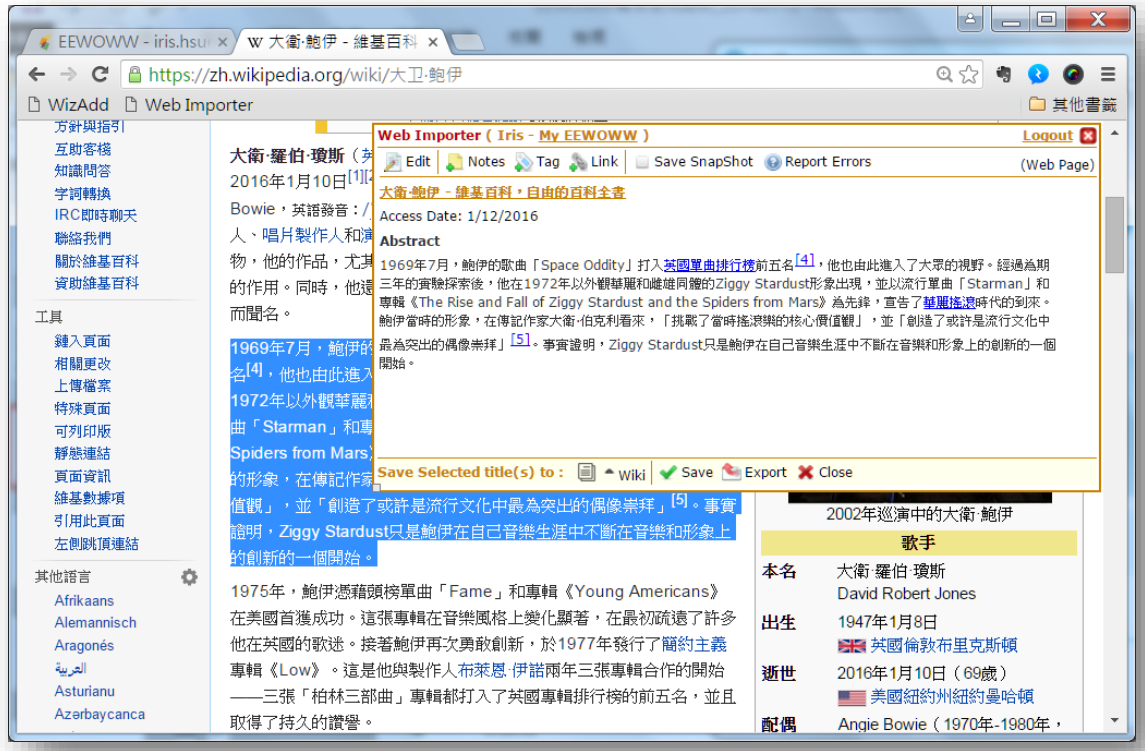

Người dùng có thể chọn 1 phần văn bản để lưu vào EEWOWW

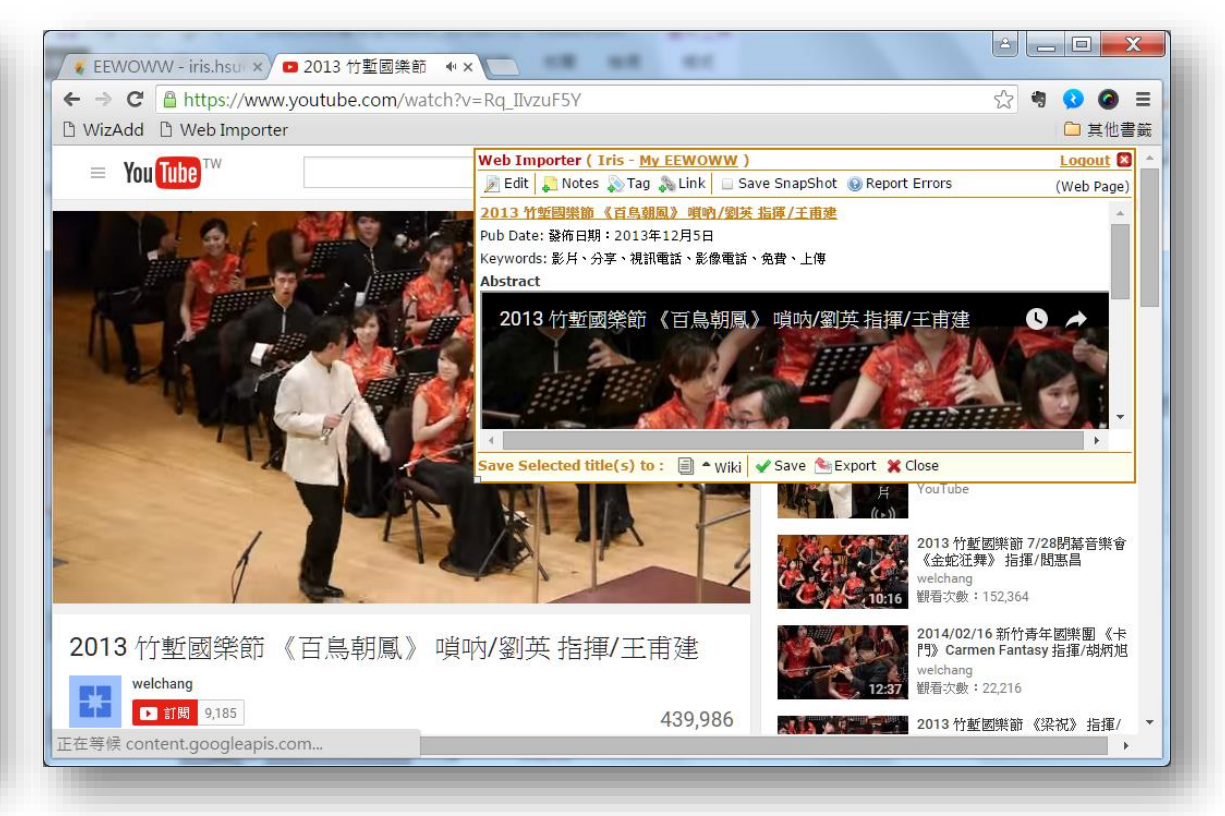

#### Lưu video vào EEWOWW

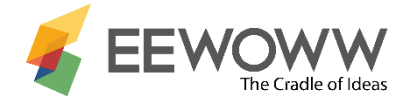

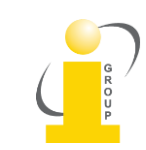

## Citation Tool – Công cụ trích dẫn

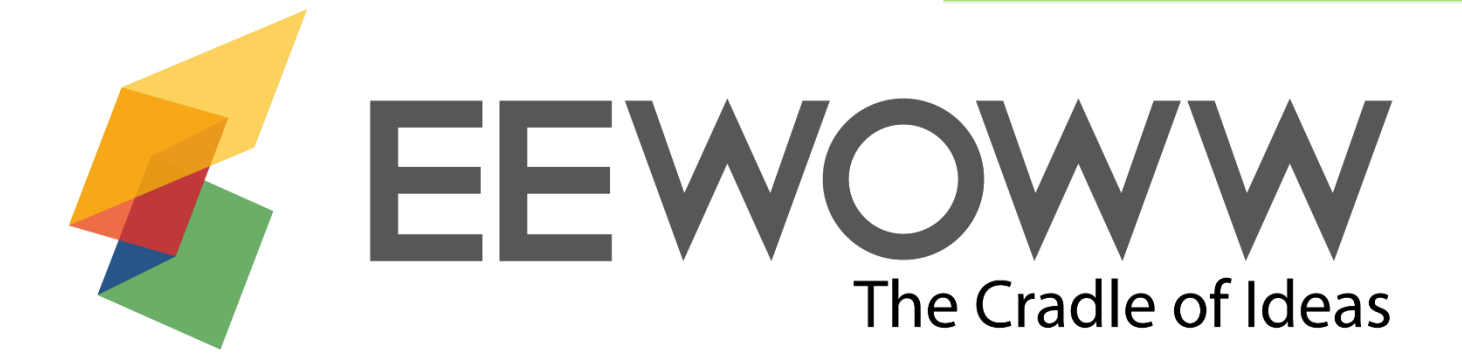

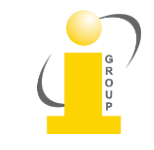

### Công cụ trích dẫn

Sau khi cài đặt, công cụ trích dẫn sẽ hiển thị trên thanh công cụ của Microsoft Word

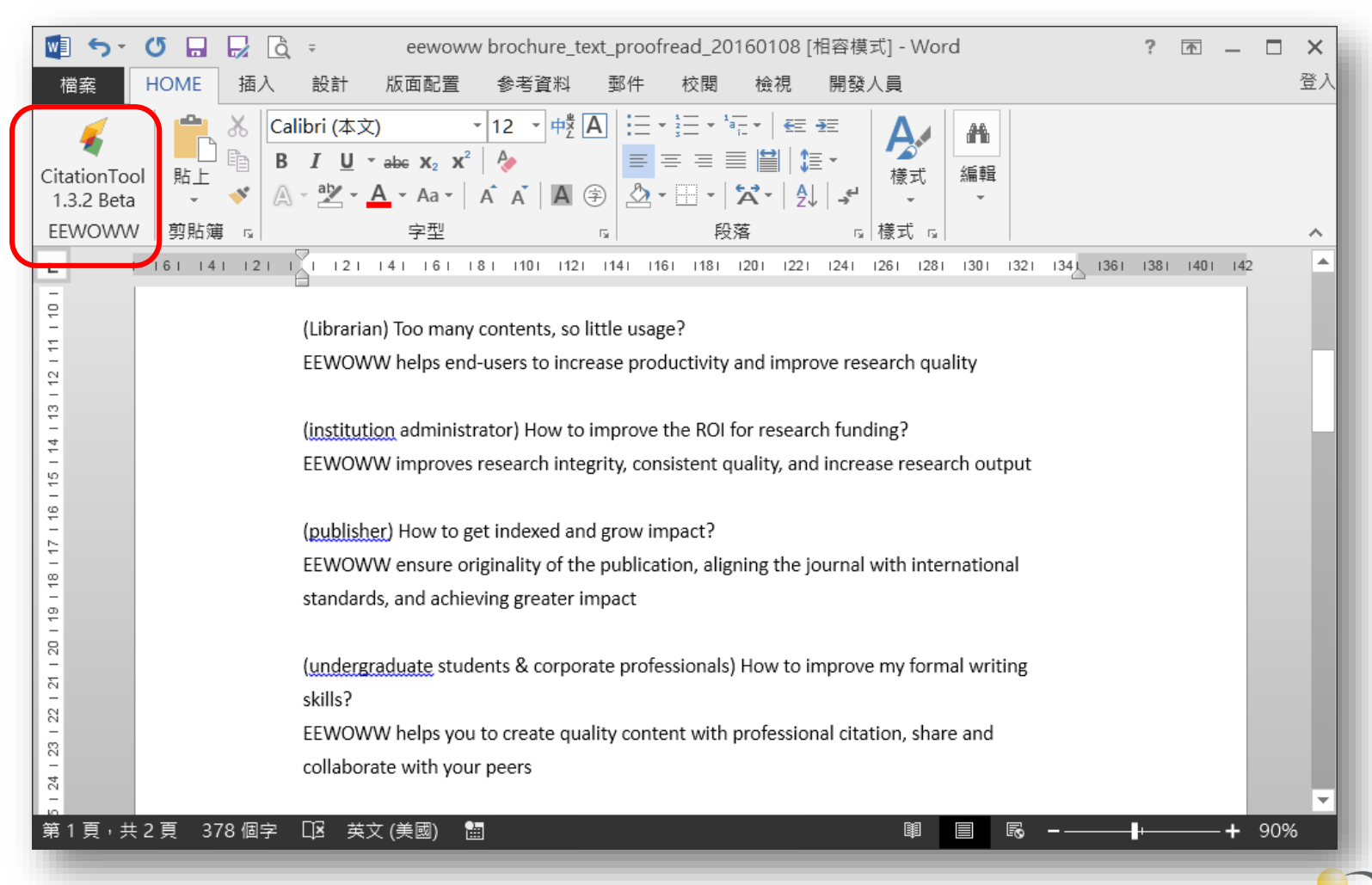

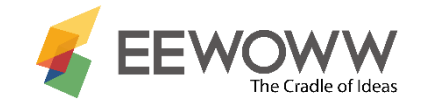

### Tính năng Citation Tool

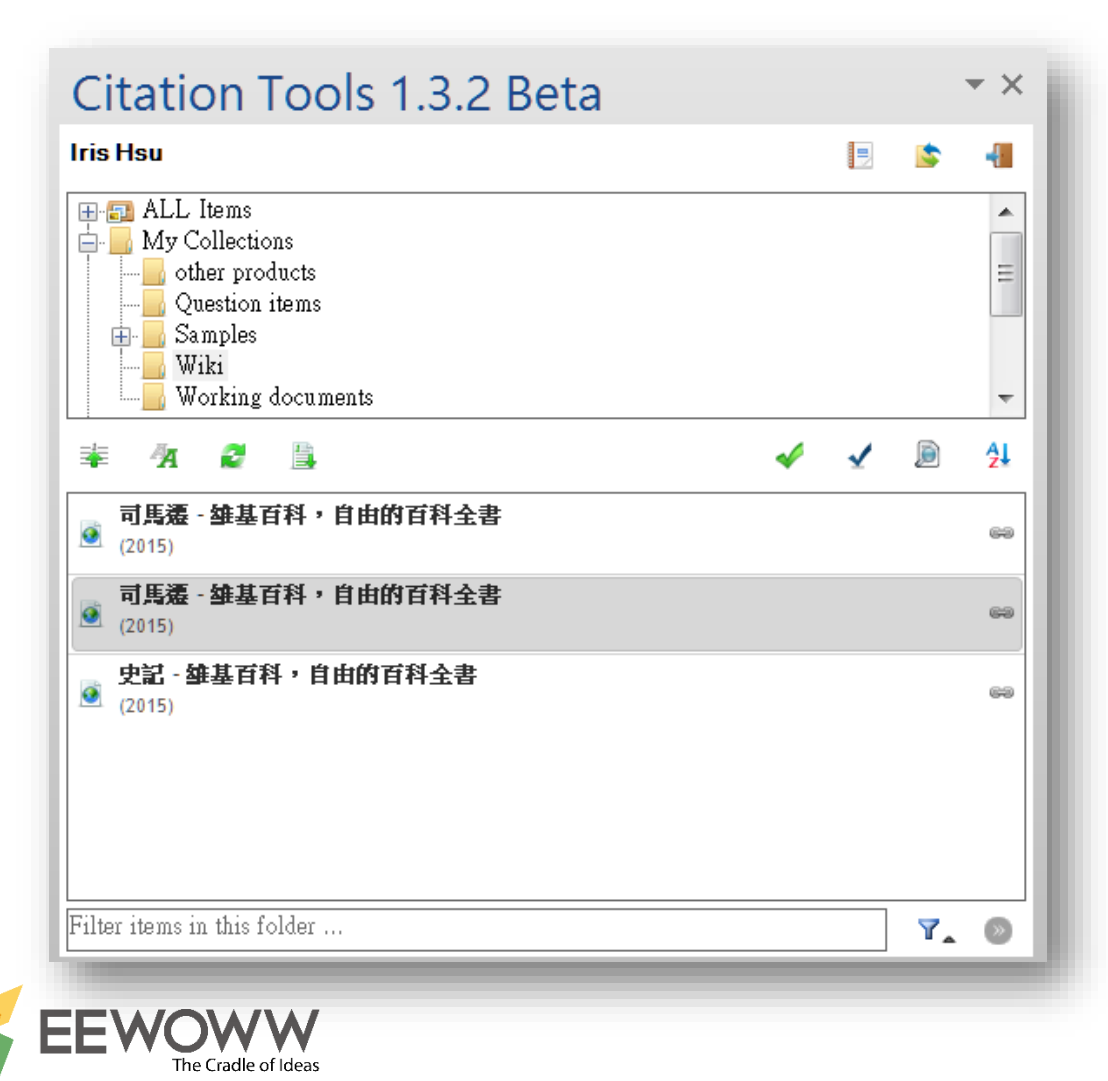

- Citation Tool hỗ trợ người dùng lưu tài liệu & thư mục trong 1 tài khoản của EEWOWW.
- -Tìm/ Chọn tài liệu
- -Chèn trích dẫn vào tài liệu
- -Đổi & sửa định dạng trích dẫn -Kiểm tra tính nguyên gốc của văn bản

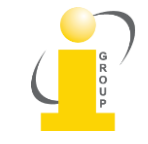

### Chèn trích dẫn

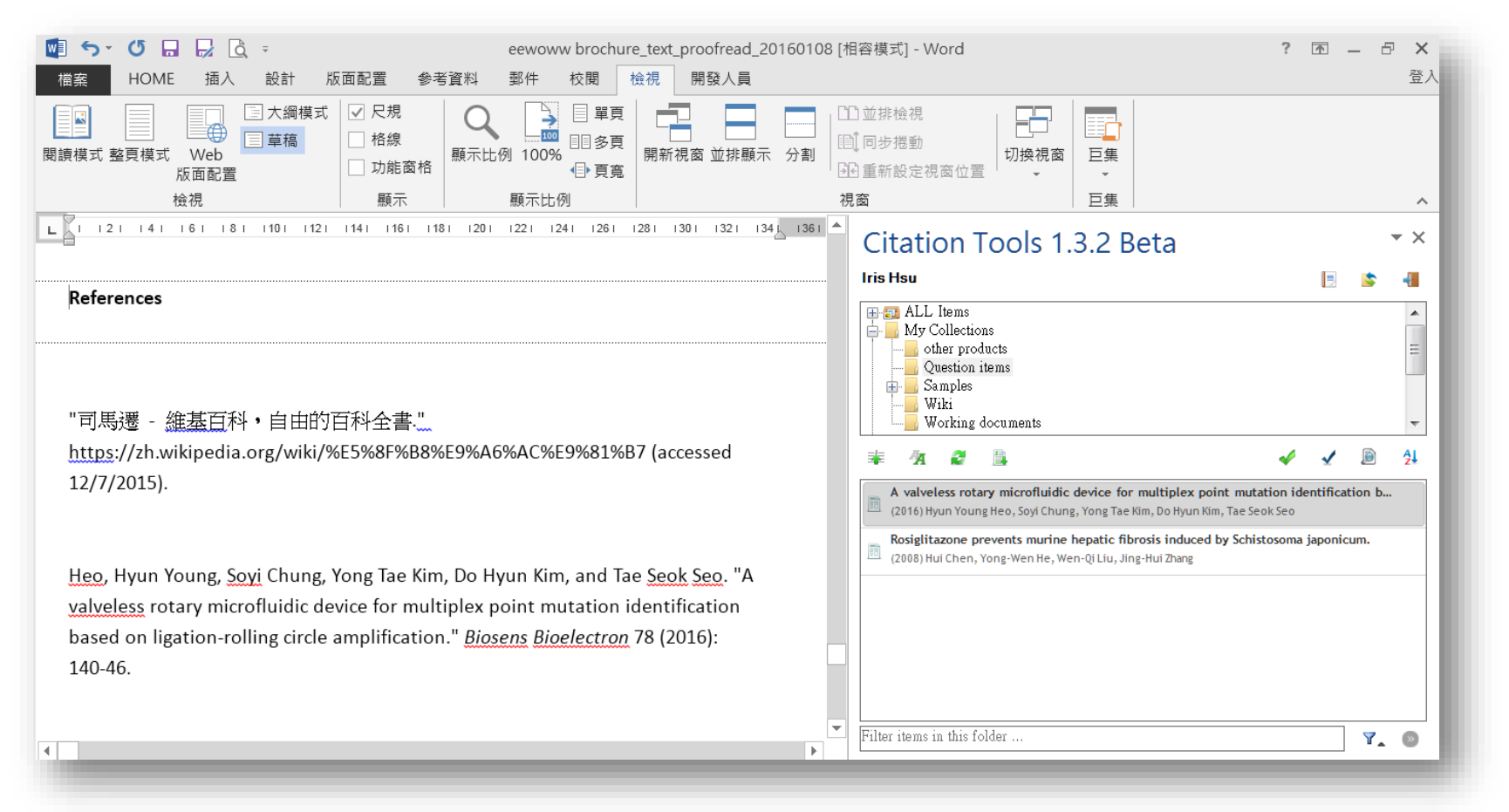

- Lựa chọn tài liệu từ bảng điều khiển của EEOWWW
- Kéo & thả tới mọi chỗ của tài liệu
- EEWOWW tạo trích dẫn dựa trên các định dạng trích dẫn có sẵn và tạo danh mục tham khảo ở phía dưới tài liệu

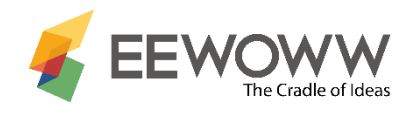

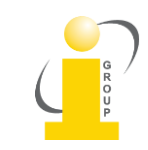

### Chọn định dạng trích dẫn

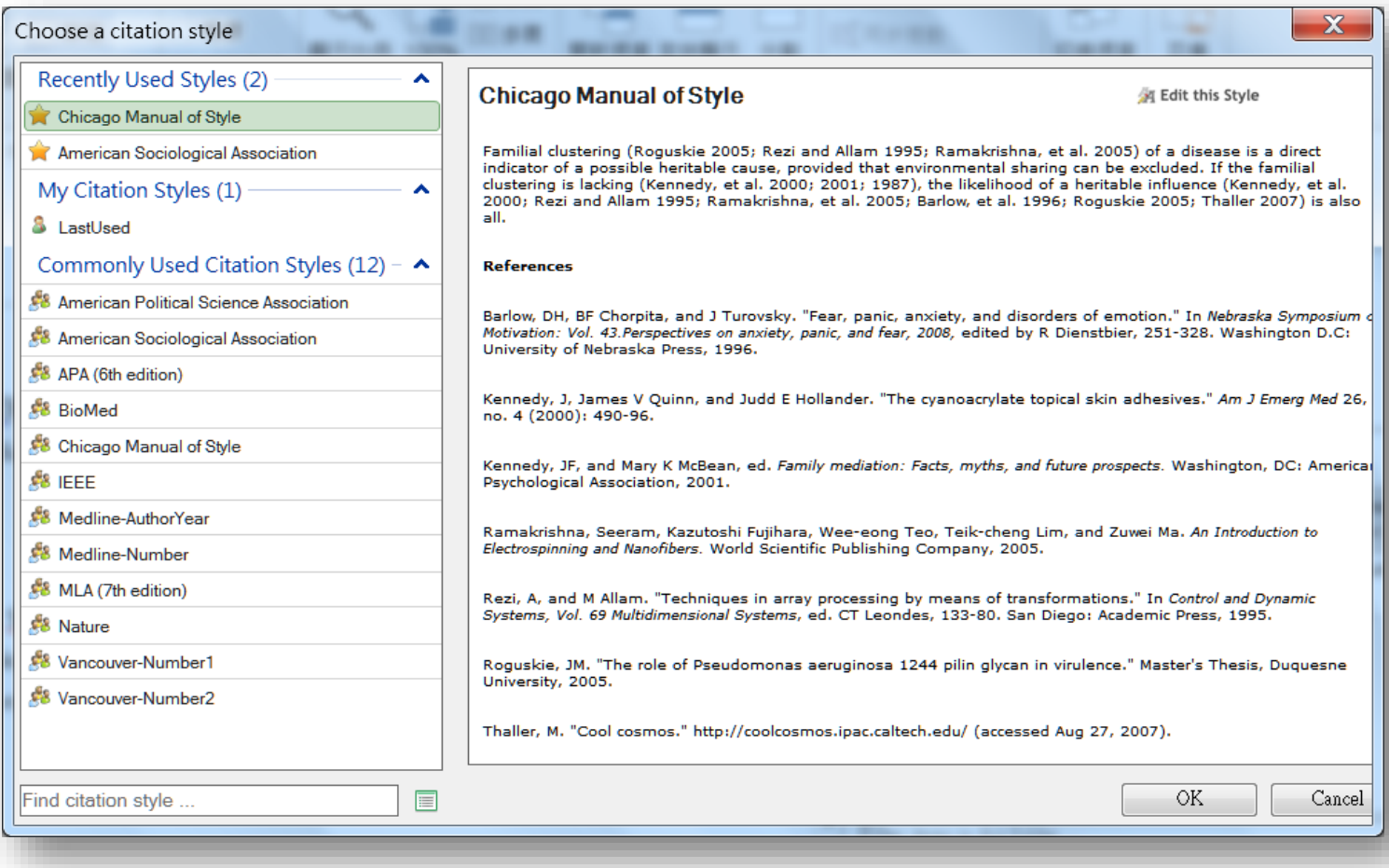

Thay đổi định dạng trích dẫn bất cứ lúc nào.

EEWOWW cung cấp 1,000+ định dạng trích dẫn và cho phép người dùng tùy chỉnh định dạng trích dẫn của mình

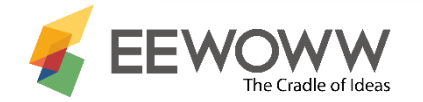

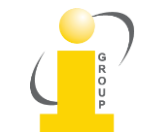

## Kiểm tra tính nguyên gốc khi viết bài

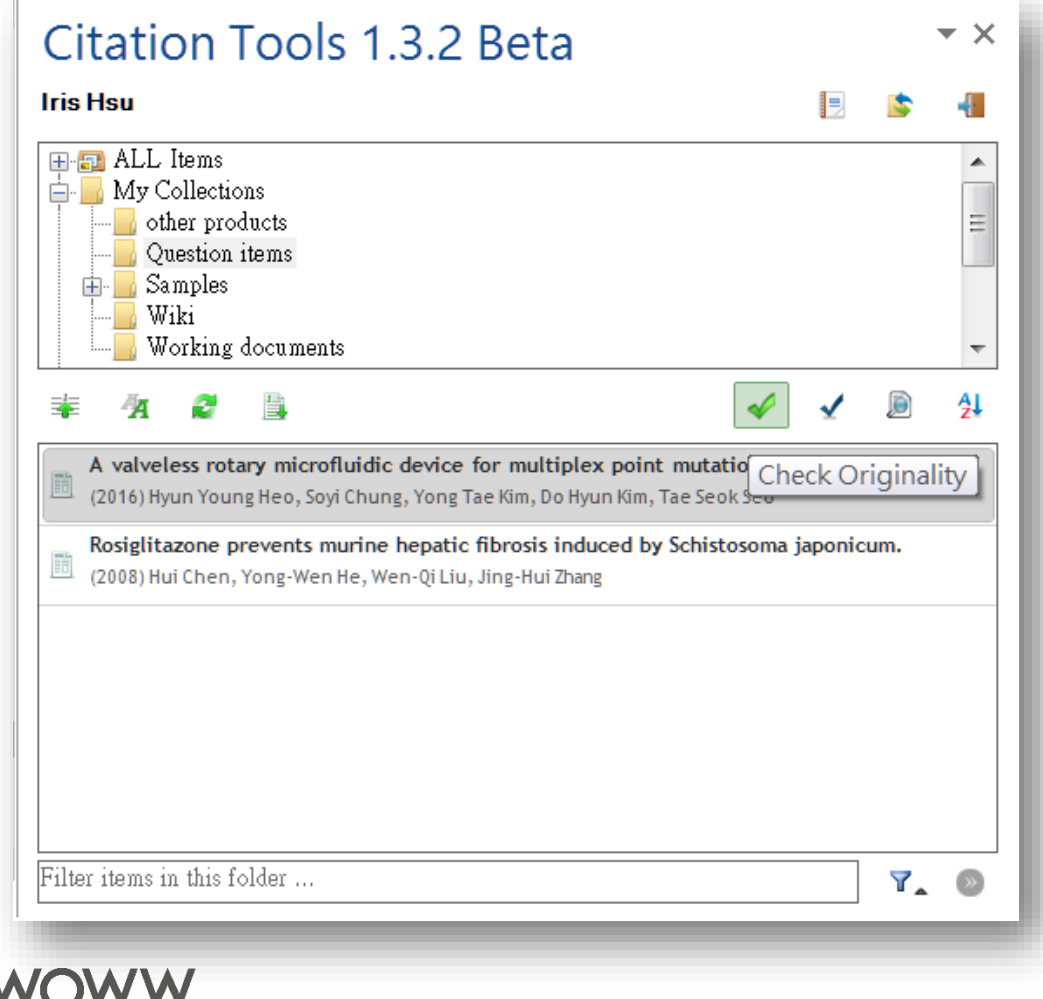

Kiểm tra tính nguyên gốc bằng công cụ Trích dẫn – Citation Tool

### Lưu file tài liệu trước khi kiểm tra

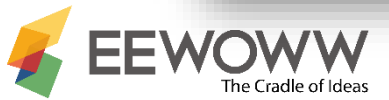

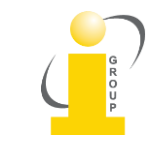

### Thiết lập tài khoản

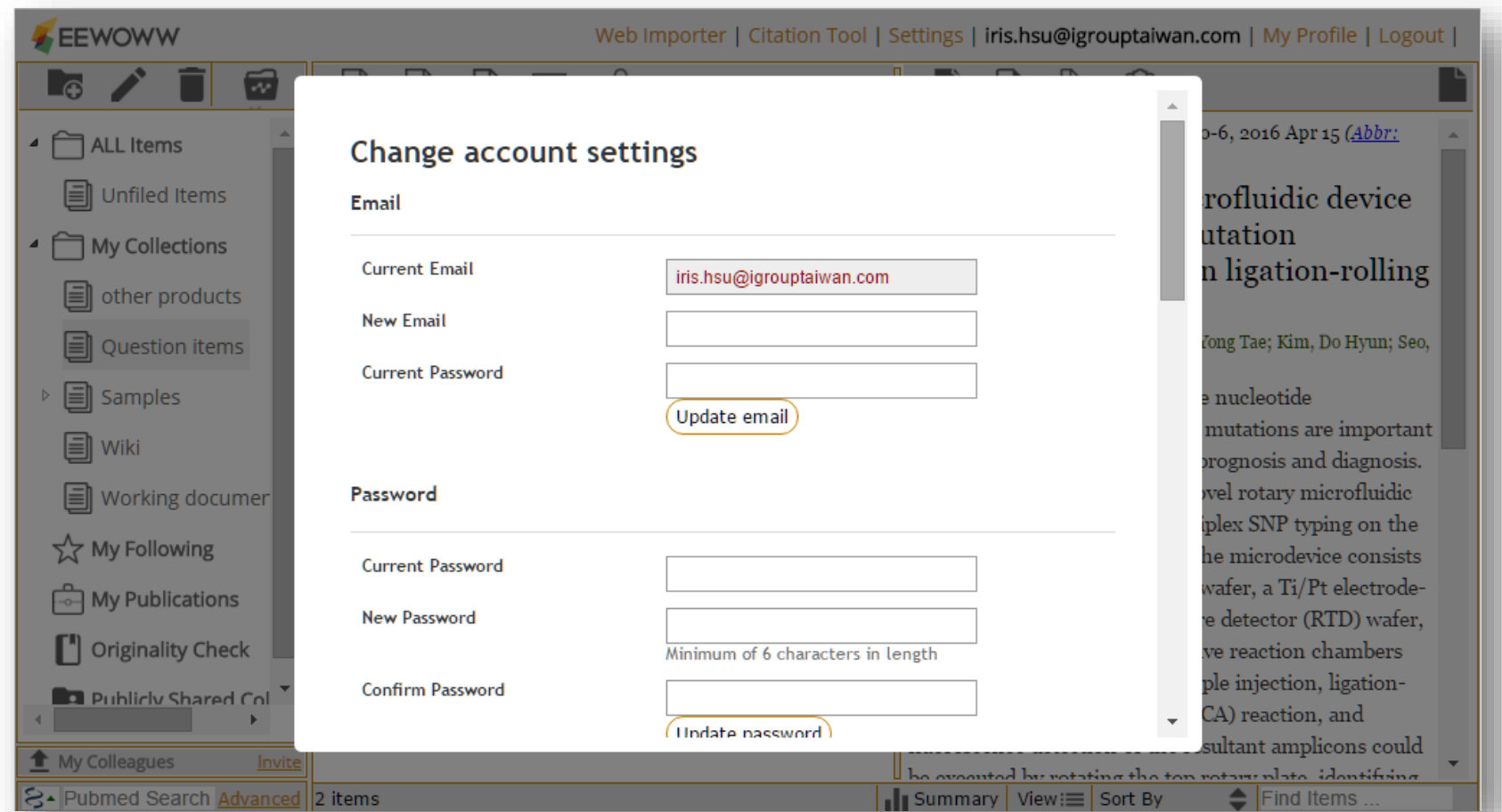

Chọn "Settings" ở thanh công cụ EEWOWW phía bên phải màn hình .

Để cập nhật thông tin cá nhân, thay đổi mật khẩu, sửa ORCID và lưu lại dữ liệu .

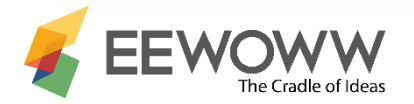

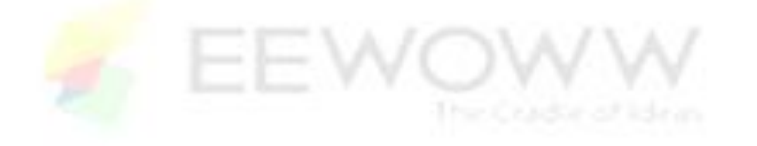

### Contact: Mr Minh Tân Mobile : 0981649822 Email: [tan.huynh@ieg.com.vn](mailto:tan.huynh@ieg.com.vn) – tanhm.igroupvietnam@gmail.com

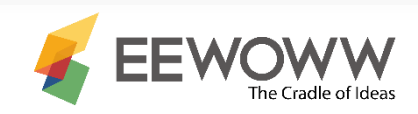

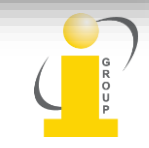